# Aparatūras rokasgrāmata — dc5700 sērijas modelis Small Form Factor

HP Compaq biznesa dators

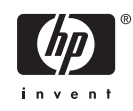

© Copyright 2006 Hewlett-Packard Development Company, L.P. Šajā dokumentā iekļautā informācija var tikt mainīta bez iepriekšēja brīdinājuma.

Microsoft un Windows ir Microsoft Corporation preču zīmes ASV un citās valstīs.

HP produktu un pakalpojumu garantijas ir izklāstītas šiem izstrādājumiem un pakalpojumiem pievienotajos garantijas paziņojumos. Nekas no šeit minētā nav interpretējams kā papildu garantija. HP neatbild par šajā tekstā pieļautām tehniskām un redakcionālām kļūdām vai izlaidumiem.

Šajā dokumentā ir ietverta patentēta informācija, ko aizsargā autortiesības. Nevienu šī dokumenta daļu nedrīkst kopēt, reproducēt vai tulkot kādā citā valodā bez Hewlett Packard Company iepriekšējas rakstveida piekrišanas.

#### **Aparatūras rokasgrāmata (Hardware Reference Guide)**

HP Compaq biznesa dators

Modelis dc5700 Small Form Factor

Pirmais izdevums (2006. gada oktobris)

Dokumenta daļas numurs: 433186-E11

## **Par šo grāmatu**

Šajā rokasgrāmatā sniegta pamatinformācija par šī modeļa datora jaunināšanu.

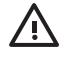

**BRĪDINĀJUMS!** Šādi izcelts teksts nozīmē, ka norādījumu neievērošanas gadījumā iespējams gūt fiziskas traumas vai var tikt apdraudēta dzīvība.

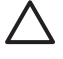

**UZMANĪBU!** Šādi izcelts teksts nozīmē, ka, neievērojot norādījumus, var sabojāt aparatūru vai zaudēt informāciju.

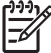

**Piezīme:** Šādi tiek izcelts teksts ar svarīgu papildinformāciju.

# **Saturs**

### 1 Izstrādājuma iespējas

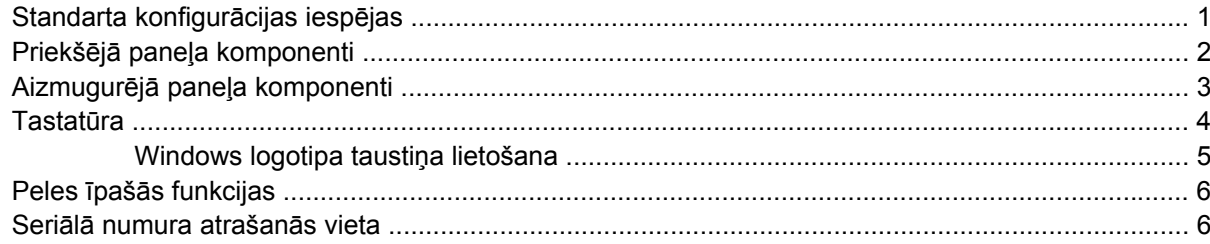

## 2 Aparatūras jauninājumi

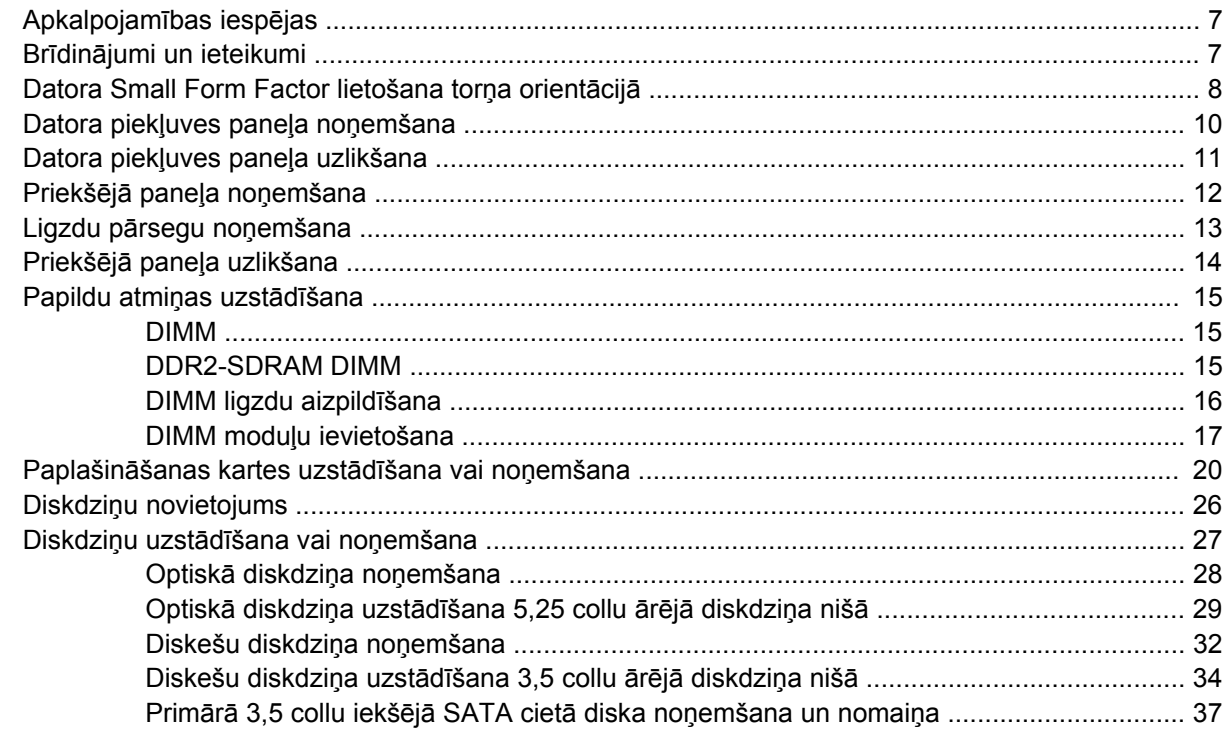

### Pielikums A Tehniskie dati

## Pielikums B Baterijas nomaiņa

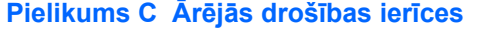

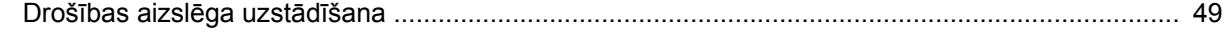

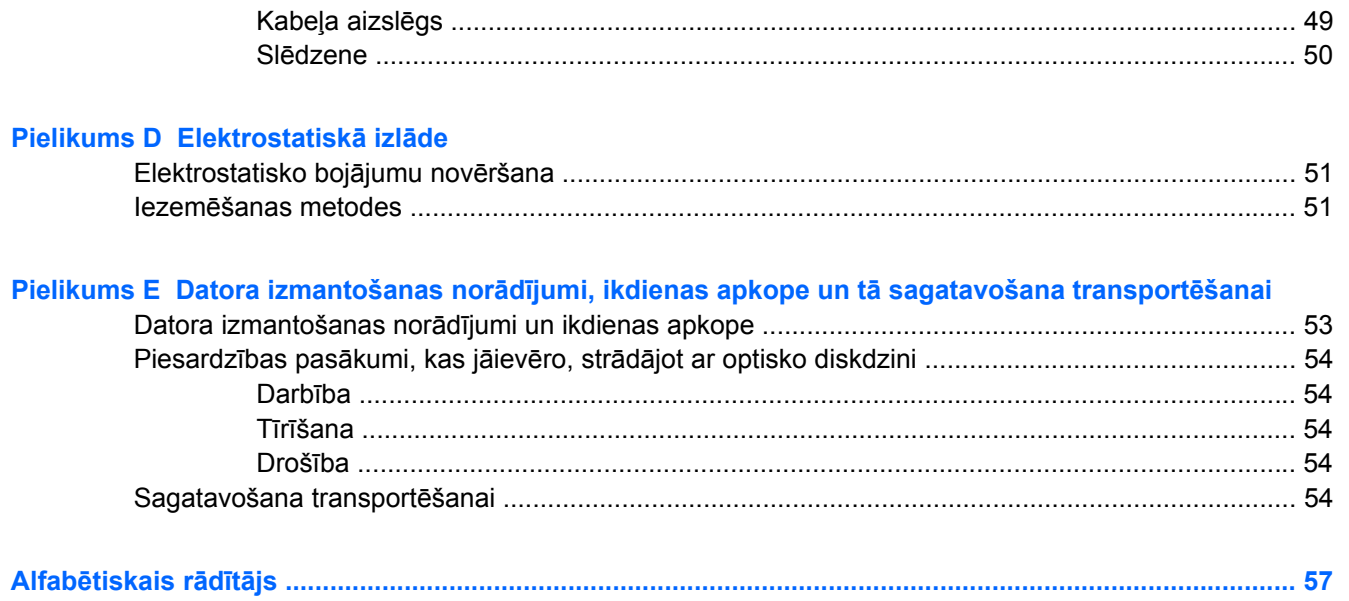

# <span id="page-6-0"></span>**1 Izstrādājuma iespējas**

# **Standarta konfigurācijas iespējas**

HP Compaq Small Form Factor līdzekļi var atšķirties atkarībā no modeļa. Lai iegūtu pilnīgu datorā uzstādītās aparatūras un programmatūras sarakstu, palaidiet diagnosticēšanas utilītu (iekļauta tikai dažos datoru modeļos). Norādījumi par utilītas lietošanu ir sniegti *Problēmu novēršanas rokasgrāmatā*, kas pieejama *Dokumentācijas un diagnosticēšanas kompaktdiskā*.

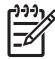

**Piezīme:** Datoru Small Form Factor var lietot arī torņa orientācijā. Plašāku informāciju skatiet šīs rokasgrāmatas sadaļā [Datora Small Form Factor lietošana tor](#page-13-0)ņa orientācijā.

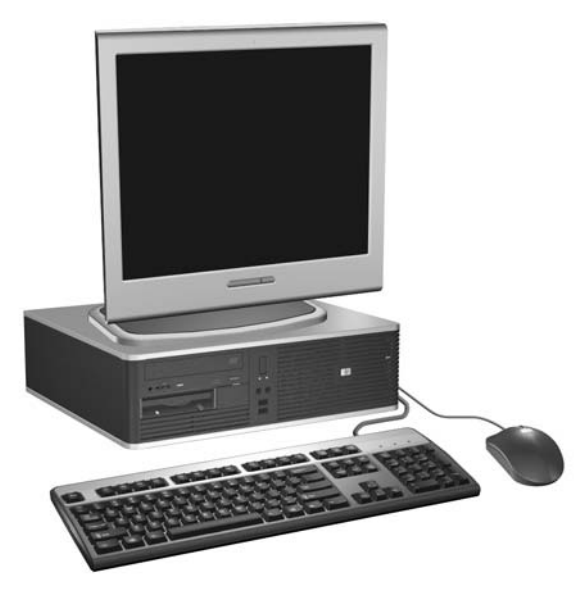

**Attēls 1-1** Small Form Factor konfigurācija

# <span id="page-7-0"></span>**Priekšējā paneļa komponenti**

Diskdziņa konfigurācija var atšķirties atkarībā no modeļa.

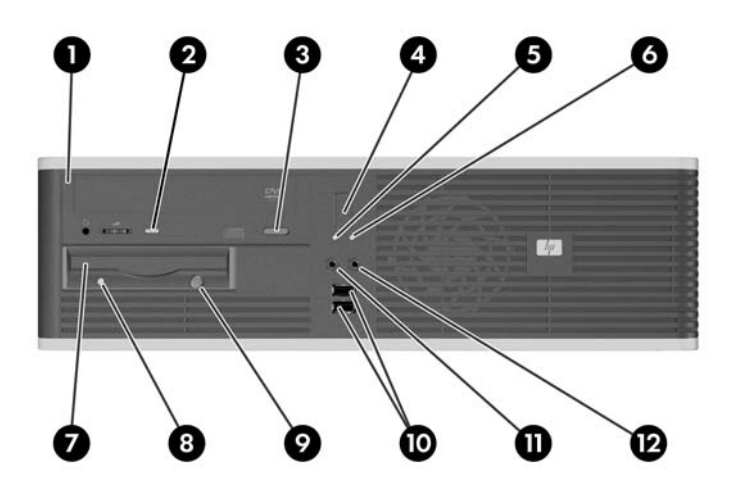

#### **Tabula 1-1** Priekšējā paneļa komponenti

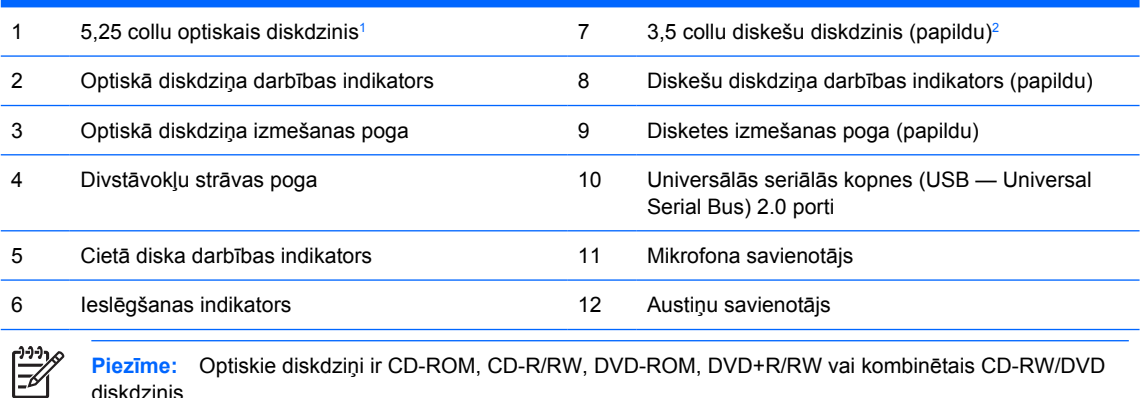

diskdzinis.

Kad dators ir ieslēgts, ieslēgšanas indikators parasti ir zaļā krāsā. Ja mirgo sarkans indikators, datoram ir radusies problēma, un tas rāda diagnostikas kodu. Informāciju par kodu interpretēšanu skatiet *Dokumentācijas un diagnosticēšanas kompaktdiska* sadaļā *Troubleshooting Guide* (Problēmu novēršanas rokasgrāmata).

- <sup>1</sup> Dažiem modeļiem 5,25 collu diskdziņu nišas sedz ligzdu pārsegi.
- <sup>2</sup> Dažiem modeļiem 3,5 collu diskdziņu nišas sedz ligzdu pārsegi. HP piedāvā šajā diskdziņa nišā ievietojamu papildu multivides karšu lasītāju. Šajā diskdziņa nišā var uzstādīt otru SATA cieto disku.

## <span id="page-8-0"></span>**Aizmugurējā paneļa komponenti**

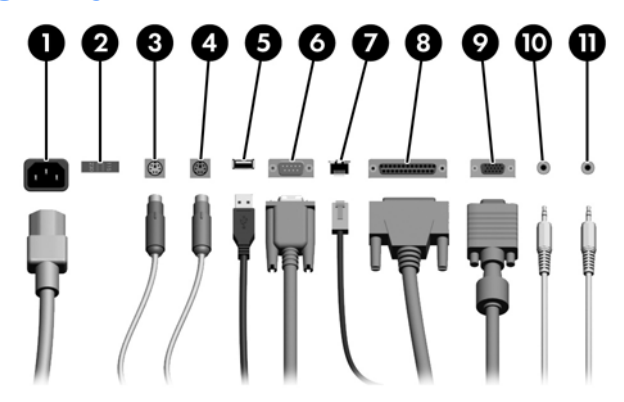

#### **Tabula 1-2** Aizmugurējā paneļa komponenti

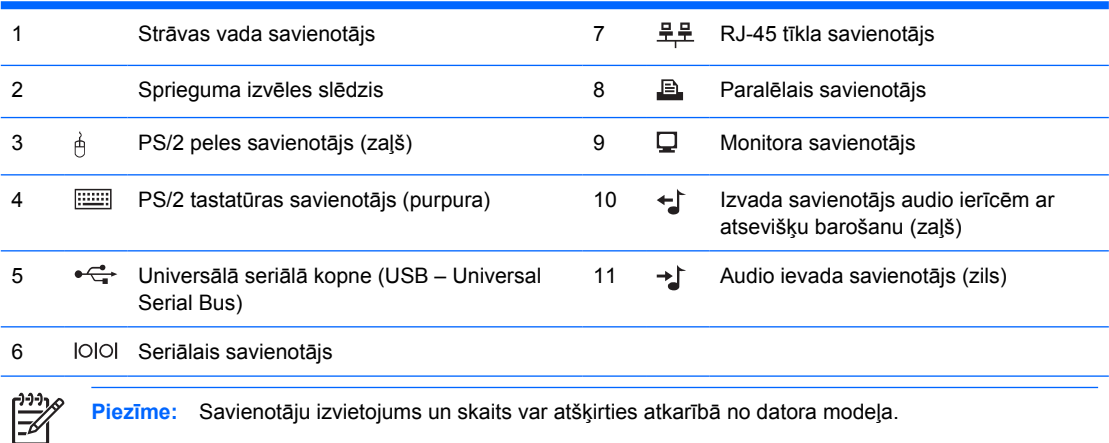

**Piezīme:** Savienotāju izvietojums un skaits var atšķirties atkarībā no datora modeļa.

Ja ir instalēta PCI grafikas karte, vienlaikus var izmantot kartes un sistēmas plates savienotājus. Abiem savienotājiem utilītā Computer Setup (Datora iestatīšana) ir jāmaina daži iestatījumi. Plašāku informāciju par sāknēšanas secību skatiet *Utilītas Computer Setup (F10) rokasgrāmatā*, kas pieejama *Dokumentācijas un diagnosticēšanas kompaktdiskā*.

Lai audio ievada un izvada savienotāji darbotos kā ievada, izvada vai mikrofona savienotāji, to funkcijas var mainīt, noklikšķinot uz Realtek HD Audio Manager ikonas (sarkans skaļrunis) uzdevumjoslā vai arī operētājsistēmas vadības panelī noklikšķinot uz Realtek ieraksta un izvēloties pogu Retasking Enable (Funkciju maiņas iespējošana).

# <span id="page-9-0"></span>**Tastatūra**

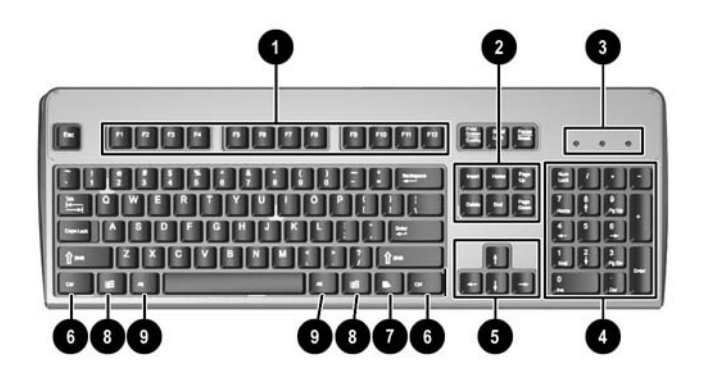

**Tabula 1-3** Tastatūras komponenti

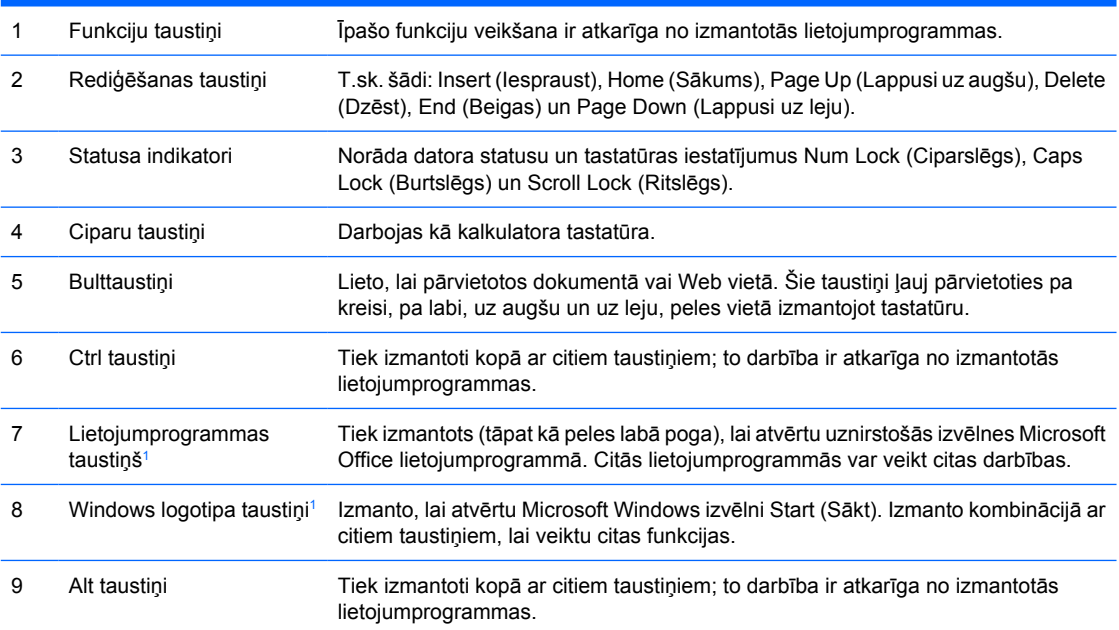

<sup>1</sup> Taustiņi ir pieejami atsevišķos ģeogrāfiskos reģionos.

## <span id="page-10-0"></span>**Windows logotipa taustiņa lietošana**

Windows logotipa taustiņa lietošana kombinācijā ar citiem taustiņiem, lai veiktu noteiktas operētājsistēmā Windows pieejamas funkcijas. Skatiet sadaļu [Tastat](#page-9-0)ūra, lai atrastu Windows logotipa taustiņu.

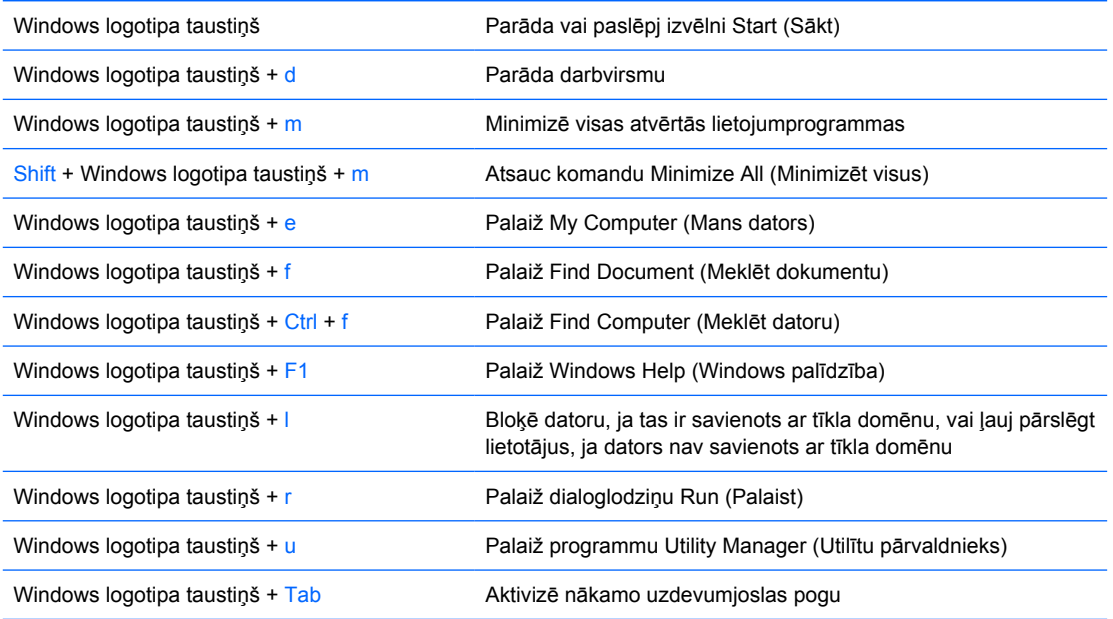

# <span id="page-11-0"></span>**Peles īpašās funkcijas**

Vairākums lietojumprogrammu atbalsta peles lietošanu. Katrai peles pogai piešķirtās funkcijas ir atkarīgas no izmantotās lietojumprogrammas.

## **Seriālā numura atrašanās vieta**

Katram datoram ir unikāls seriālais numurs un izstrādājuma ID numurs, kas atrodas datora kreisajā pusē. Šiem numuriem jābūt pieejamiem, ja sazināties ar klientu servisu palīdzības iegūšanai.

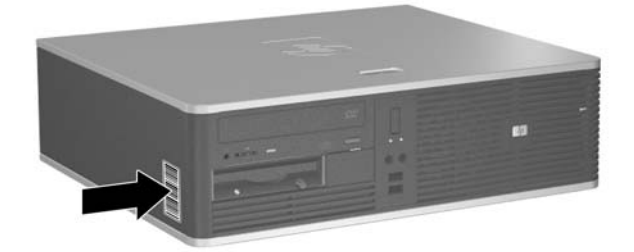

**Attēls 1-2** Seriālā numura un izstrādājuma ID atrašanās vieta

# <span id="page-12-0"></span>**2 Aparatūras jauninājumi**

# **Apkalpojamības iespējas**

Datorā iekļauti līdzekļi, kas atvieglo tā jaunināšanu un apkopi. Lielāko daļu uzstādīšanas procedūru, kas minētas šajā nodaļā, var veikt, neizmantojot instrumentus.

## **Brīdinājumi un ieteikumi**

Pirms veicat jaunināšanu, rūpīgi izlasiet šajā rokasgrāmatā ietvertās atbilstošās instrukcijas, ieteikumus un brīdinājumus.

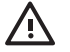

**BRĪDINĀJUMS!** Lai samazinātu ievainojumu risku, saņemot elektrošoku, saskaroties ar karstām virsmām vai liesmām:

Pirms pieskarties sistēmas iekšējiem komponentiem, atvienojiet strāvas vadu no strāvas kontaktligzdas un ļaujiet komponentiem atdzist.

Nepievienojiet telekomunikāciju vai tālruņa savienotājus tīkla interfeisa kontrollera (NIC — Network Interface Controller) spraudligzdām.

Nebojājiet strāvas vada iezemēšanas kontaktu. Iezemējuma kontaktdakšai ir liela nozīme darba drošībā.

Pievienojiet strāvas vadu vienmēr viegli pieejamai iezemētai kontaktligzdai.

Lai mazinātu nopietna ievainojuma risku, izlasiet *Drošības un ērtības rokasgrāmatu*. Tajā sniegta informācija par pareizu darbstacijas uzstādīšanu, pareizu datora lietotāja ķermeņa stāvokli, ieteicamajiem veselības saglabāšanas un darba paņēmieniem, kā arī par elektrisko un mehānisko drošību. Šī rokasgrāmata ir atrodama Web vietā <http://www.hp.com/ergo>un *Dokumentācijas un diagnosticēšanas kompaktdiskā*.

**UZMANĪBU!** Statiskā elektrība var bojāt datora elektriskos komponentus vai papildu aprīkojumu. Pirms šo darbību veikšanas izlādējiet paša uzkrāto statisko elektrību, uz brīdi pieskaroties iezemētam metāla objektam. Papildinformāciju skatiet pielikumā D [Elektrostatisk](#page-56-0)ā izlā[de](#page-56-0).

Ja dators ir pievienots maiņstrāvas avotam, sistēmas plate pastāvīgi atrodas zem sprieguma. Lai izvairītos no iekšējo komponentu bojājumiem, pirms datora atvēršanas strāvas vads vienmēr ir jāatvieno no strāvas avota.

## <span id="page-13-0"></span>**Datora Small Form Factor lietošana torņa orientācijā**

Datoru Small Form Factor var lietot arī torņa orientācijā, papildus iegādājoties torņa statīvu. Plāksnīti ar HP logotipu uz priekšējā paneļa var pielāgot galddatora vai torņa orientācijai.

- **1.** Noņemiet vai atbrīvojiet visas drošības ierīces, kas neļauj atvērt datoru.
- **2.** Izņemiet no datora visus noņemamos datu nesējus, piem., disketes un kompaktdiskus.
- **3.** Izslēdziet datoru pareizi, izmantojot operētājsistēmu, pēc tam izslēdziet visas ārējās ierīces.
- **4.** Atvienojiet strāvas vadu no kontaktligzdas un atvienojiet visas ārējās ierīces.

**UZMANĪBU!** Neatkarīgi no ieslēgšanas statusa sistēmas platē vienmēr ir spriegums, ja vien sistēma ir pieslēgta strādājošai maiņstrāvas kontaktligzdai. Lai izvairītos no datora iekšējo komponentu bojājumiem, ir jāatvieno strāvas vads.

- **5.** Noņemiet piekļuves paneli.
- **6.** Noņemiet priekšējo paneli.
- **7.** Saspiediet kopā tapiņas abas puses logotipa plāksnītes aizmugurē (1) un bīdiet tapiņu uz iekšu virzienā uz paneļa priekšpusi (2).
- **8.** Pagrieziet plāksnīti par 90 grādiem (3) un pēc tam velciet tapiņu atpakaļ, lai fiksētu logotipa plāksnīti vietā.

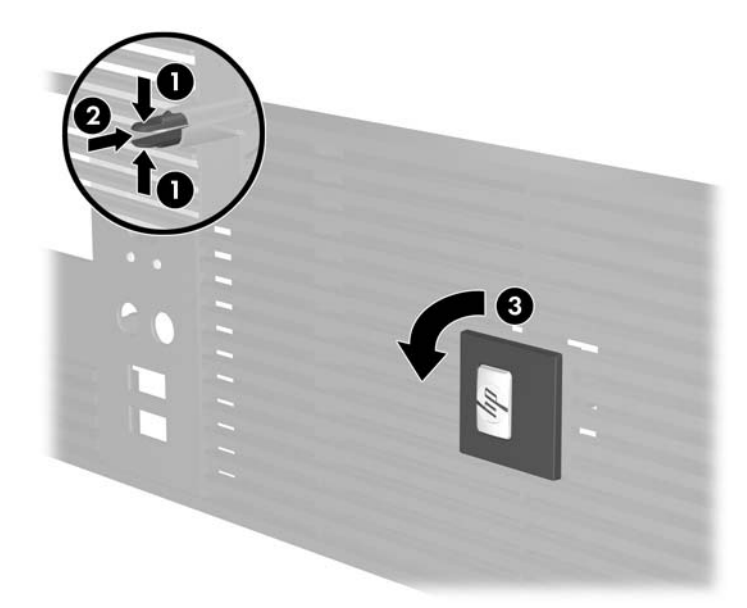

- **9.** Uzlieciet priekšējo paneli.
- **10.** Uzlieciet piekļuves paneli.

**11.** Paceliet datoru tā, lai tā labā puse būtu apakšā (1), un ievietojiet datoru statīvā (2).

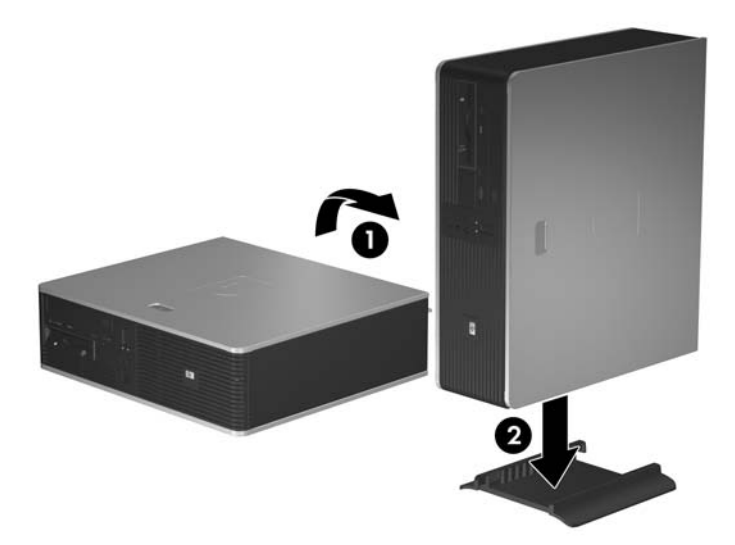

**Attēls 2-1** Datora orientācijas maiņa no galddatora uz torņa orientāciju

- **12.** Pievienojiet strāvas vadu un visas ārējās ierīces un pēc tam ieslēdziet datoru.
- **13.** Saslēdziet visas drošības ierīces, kas tika atbrīvotas, noņemot piekļuves paneli.

**UZMANĪBU!** Nenovietojiet datoru uz sāna, ja nav torņa statīva. Statīvā ievietots dators nevar apgāzties uz sāniem un tā tiek pasargāts no bojājumiem.

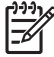

**Piezīme:** Ap datoru nodrošiniet vismaz 10,2 cm brīvu telpu, lai šajā zonā neatrastosnekādi objekti.

# <span id="page-15-0"></span>**Datora piekļuves paneļa noņemšana**

- **1.** Noņemiet vai atbrīvojiet visas drošības ierīces, kas neļauj atvērt datoru.
- **2.** Izņemiet no datora visus noņemamos datu nesējus, piem., disketes un kompaktdiskus.
- **3.** Izslēdziet datoru pareizi, izmantojot operētājsistēmu, pēc tam izslēdziet visas ārējās ierīces.
- **4.** Atvienojiet strāvas vadu no kontaktligzdas un atvienojiet visas ārējās ierīces.

**UZMANĪBU!** Neatkarīgi no ieslēgšanas statusa sistēmas platē vienmēr ir spriegums, ja vien sistēma ir pieslēgta strādājošai maiņstrāvas kontaktligzdai. Lai izvairītos no datora iekšējo komponentu bojājumiem, ir jāatvieno strāvas vads.

- **5.** Nospiediet pogu (1), lai atbrīvotu fiksatoru, kas stiprina piekļuves paneli pie datora šasijas.
- **6.** Bīdiet pieejas paneli atpakaļ (2) apmēram 1,3 cm (0,5 collas), pēc tam noceliet to no iekārtas.

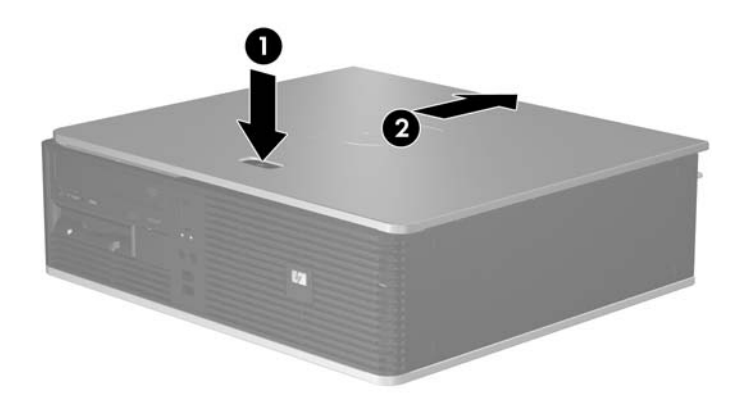

**Attēls 2-2** Datora piekļuves paneļa noņemšana

# <span id="page-16-0"></span>**Datora piekļuves paneļa uzlikšana**

paneļa atrastos pāri šasijas aizmugurei, un iebīdiet to vietā. Novietojiet piekļuves paneli pareizajā stāvoklī uz šasijas tā, lai apmēram 1,3 cm piekļuves

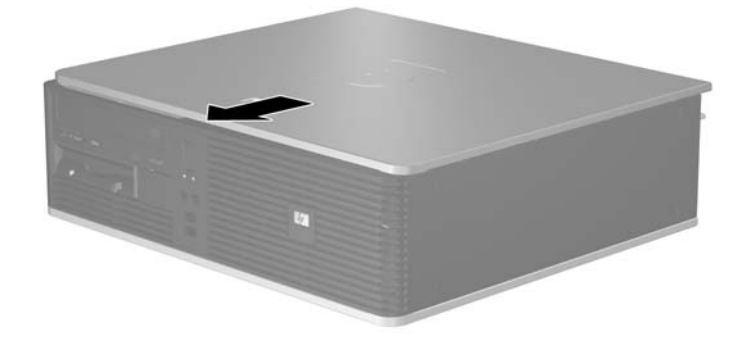

**Attēls 2-3** Datora piekļuves paneļa uzlikšana

# <span id="page-17-0"></span>**Priekšējā paneļa noņemšana**

- **1.** Noņemiet vai atbrīvojiet visas drošības ierīces, kas neļauj atvērt datoru.
- **2.** Izņemiet no datora visus noņemamos datu nesējus, piem., disketes un kompaktdiskus.
- **3.** Izslēdziet datoru pareizi, izmantojot operētājsistēmu, pēc tam izslēdziet visas ārējās ierīces.
- **4.** Atvienojiet strāvas vadu no kontaktligzdas un atvienojiet visas ārējās ierīces.

**UZMANĪBU!** Neatkarīgi no ieslēgšanas statusa sistēmas platē vienmēr ir spriegums, ja vien sistēma ir pieslēgta strādājošai maiņstrāvas kontaktligzdai. Lai izvairītos no datora iekšējo komponentu bojājumiem, ir jāatvieno strāvas vads.

- **5.** Noņemiet piekļuves paneli.
- **6.** piekļuves paneļa atrastos pāri šasijas aizmugurei, un iebīdiet to vietā. Novietojiet piekļuves paneli pareizajā stāvoklī uz šasijas tā, lai apmēram 1,3 cm

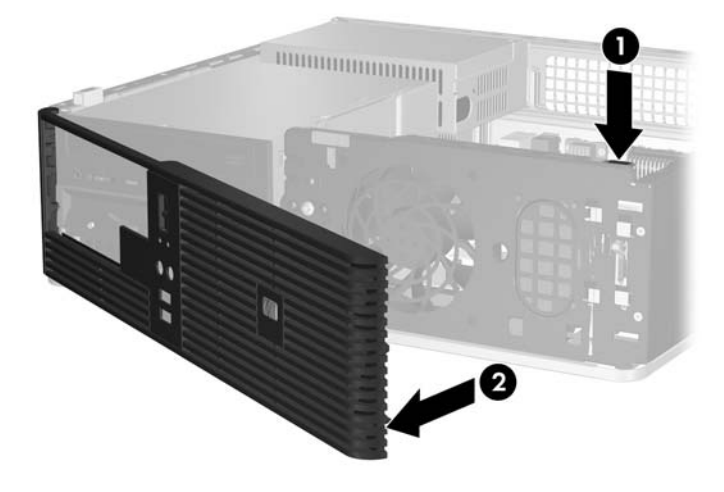

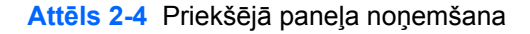

# <span id="page-18-0"></span>**Ligzdu pārsegu noņemšana**

Dažiem modeļiem 3,5 collu un 5,25 collu ārējās diskdziņu nišas sedz nišu pārsegi, kurus jānoņem pirms diskdziņa uzstādīšanas. Lai noņemtu diskdziņa nišas pārsegu:

- **1.** Noņemiet priekšējo paneli.
- **2.** Nospiediet divus atlikušos fiksatorus, kas notur nišas pārsegu vietā, virzienā uz pārsega ārējo kreiso malu (1) un velciet nišas pārsegu uz iekšpusi, lai to noņemtu (2).

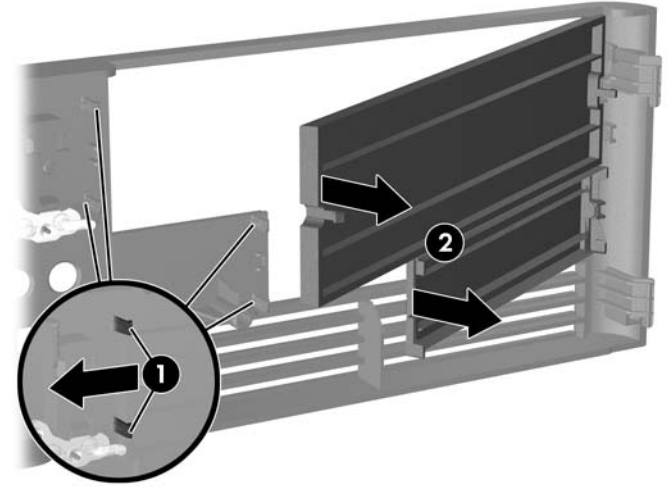

**Attēls 2-5** Nišas pārsega noņemšana

**3.** Uzlieciet priekšējo paneli.

# <span id="page-19-0"></span>**Priekšējā paneļa uzlikšana**

Ievietojiet abus paneļa kreisajā pusē esošos āķus šasijas taisnstūrveida atverēs (1), pēc tam pagrieziet paneļa labo pusi pret šasiju (2) un iespiediet paneli vietā.

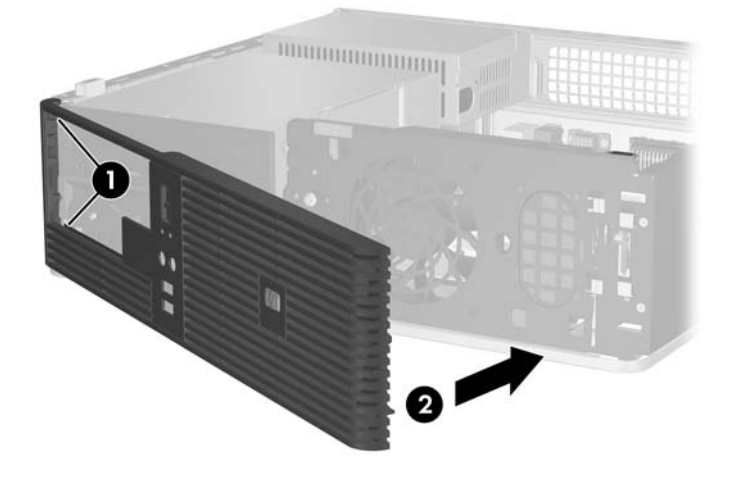

**Attēls 2-6** Priekšējā paneļa uzlikšana

# <span id="page-20-0"></span>**Papildu atmiņas uzstādīšana**

Dators tiek piegādāts ar diviem divkāršā datu ātruma sinhronās dinamiskās brīvpiekļuves atmiņas (DDR2-SDRAM) divrindu atmiņas moduļiem (DIMM).

### **DIMM**

Sistēmas plates atmiņas ligzdās var ievietot ne vairāk kā četrus nozares standartiem atbilstošus DIMM moduļus. Šajās atmiņas ligzdās ir ievietots vismaz viens iepriekš uzstādīts DIMM modulis. Lai sasniegtu maksimālo iespējamo atmiņas apjomu, sistēmas platei var pievienot ne vairāk kā 4 GB atmiņas, kas konfigurēta augstas veiktspējas divkanālu režīmā.

### **DDR2-SDRAM DIMM**

Lai nodrošinātu pareizu sistēmas darbību, DDR2-SDRAM DIMM moduļiem jāatbilst noteiktām prasībām. Tās ir:

- 240 kontaktu nozares standarts;
- bez bufera savietojams ar PC2-5300 667 MHz;
- 1,8 voltu DDR2-SDRAM DIMM.

Nepieciešams, lai DDR2-SDRAM DIMM arī:

- atbalstītu CAS latentumu 4 un 5 DDR2/667 MHz;
- saturētu obligāto JEDEC SPD informāciju.

Turklāt dators atbalsta:

- 256 Mb, 512 Mb un 1 gigabita atmiņas tehnoloģijas, kas nav ECC atmiņas tehnoloģijas;
- vienpusējos un divpusējos DIMM moduļus;
- DIMM moduļi, kuros iekļautas x8 un x16 DDR ierīces, un DIMM moduļi, kuros iekļauta x4 SDRAM atmiņa, netiek atbalstīti.

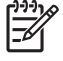

**Piezīme:** Uzstādot neatbalstītus DIMM moduļus, sistēma nestartējas.

## <span id="page-21-0"></span>**DIMM ligzdu aizpildīšana**

Sistēmas platē ir četras DIMM ligzdas — katram kanālam divas. Ligzdas ir apzīmētas ar XMM1, XMM2, XMM3 un XMM4. Ligzdas XMM1 un XMM2 darbojas atmiņas A kanālā. Ligzdas XMM3 un XMM4 darbojas atmiņas B kanālā.

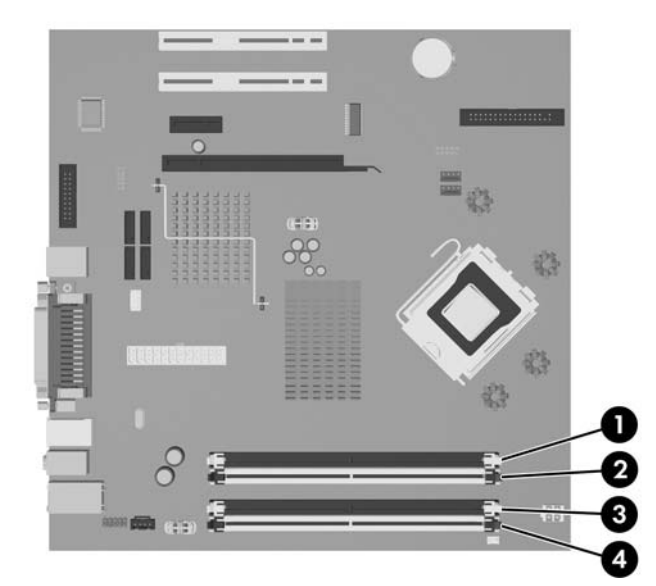

**Attēls 2-7** DIMM ligzdu izvietojums

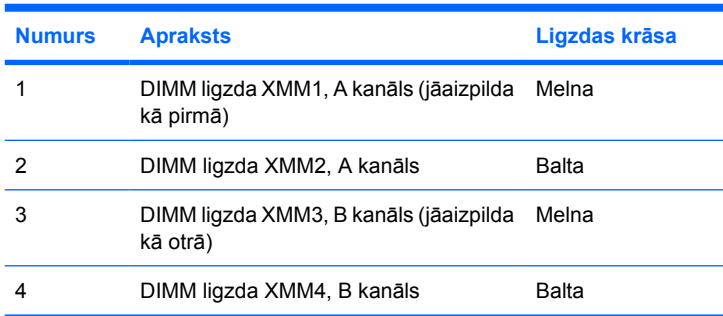

Sistēma automātiski darbojas vienkanāla režīmā, divkanālu režīmā vai mainīgajā veiktspējas režīmā atkarībā no tā, kā ir uzstādīti DIMM moduļi.

- Ja DIMM moduli ir ievietoti tikai viena kanāla ligzdās, sistēma strādā vienkanāla režīmā.
- Ja DIMM moduļu kopējais atmiņas apjoms A kanālā ir vienāds ar DIMM moduļu kopējo atmiņas apjomu B kanālā, sistēma darbojas augstākas veiktspējas divkanālu režīmā. Taču tehnoloģija un ierīces platums abos kanālos var atšķirties. Piemēram, ja A kanālā ir ievietoti divi 256 MB DIMM moduļi, bet B kanālā ir ievietots viens 512 MB DIMM modulis, sistēma darbojas divkanālu režīmā.
- Ja DIMM moduļu kopējais atmiņas apjoms A kanālā nav vienāds ar DIMM moduļu kopējo atmiņas apjomu B kanālā, sistēma darbojas mainīgajā veiktspējas režīmā. Mainīgajā veiktspējas režīmā kanāls ar mazāko atmiņas apjomu apraksta kopējo atmiņas apjomu, kas piešķirts duālajam kanālam, un atlikušais apjoms tiek piešķirts vienam kanālam. Lai sasniegtu optimālo ātrumu, kanāli jāsabalansē tā, lai lielākais atmiņas apjoms tiktu sadalīts starp diviem kanāliem. Piem., aizpildot ligzdas ar vienu 1 GB DIMM moduli, diviem 512 MB DIMM moduļiem un vienu 256 MB DIMM moduli, vienā kanālā jāievieto 1 GB DIMM modulis un viens 256 MB DIMM modulis, bet otrā

kanālā — divi 512 MB DIMM moduļi. Izmantojot šādu konfigurāciju, 2 GB darbosies kā duālais kanāls un 256 MB — kā viens kanāls.

Jebkura režīma maksimālo darbības ātrumu nosaka sistēmas lēnākais DIMM modulis.

## <span id="page-22-0"></span>**DIMM moduļu ievietošana**

**UZMANĪBU!** Pirms atmiņas moduļu pievienošanas vai noņemšanas ir jāatvieno strāvas vads un jāpagaida apmēram 30 sekundes, līdz sistēmā vairs neplūst strāva. Neatkarīgi no ieslēgšanas statusa atmiņas moduļos vienmēr ir spriegums, ja vien dators ir pieslēgts strādājošai maiņstrāvas kontaktligzdai. Pievienojot vai noņemot atmiņas moduļus, ja tajos ir spriegums, var izraisīt nelabojamus atmiņas moduļu vai sistēmas plates bojājumus. Ja sistēmas platē deg indikators, sistēmā joprojām ir spriegums.

Atmiņas moduļu ligzdām ir apzeltīti metāla kontakti. Veicot atmiņas jaunināšanu, jālieto atmiņas moduļi ar apzeltītiem metāla kontaktiem, lai novērstu koroziju un/vai oksidēšanos, kas rodas nesaderīgu metālu saskares rezultātā.

Statiskā elektrība var bojāt datora elektroniskos komponentus vai papildu kartes. Pirms šo darbību veikšanas izlādējiet paša uzkrāto statisko elektrību, uz brīdi pieskaroties iezemētam metāla objektam. Papildinformāciju skatiet pielikumā D [Elektrostatisk](#page-56-0)ā izlāde.

Rīkojoties ar atmiņas moduli, centieties neaizskart kontaktus. Pretējā gadījumā modulis var tikt bojāts.

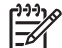

**Piezīme:** Lai varētu pievienot vai noņemt atmiņas moduļus, ir jānoņem optiskais diskdzinis.

- **1.** Noņemiet vai atbrīvojiet visas drošības ierīces, kas neļauj atvērt datoru.
- **2.** Izņemiet no datora visus noņemamos datu nesējus, piem., disketes un kompaktdiskus.
- **3.** Izslēdziet datoru pareizi, izmantojot operētājsistēmu, pēc tam izslēdziet visas ārējās ierīces.
- **4.** Atvienojiet strāvas vadu no kontaktligzdas un atvienojiet visas ārējās ierīces.
	- **UZMANĪBU!** Pirms atmiņas moduļu pievienošanas vai noņemšanas ir jāatvieno strāvas vads un jāpagaida apmēram 30 sekundes, līdz sistēmā vairs neplūst strāva. Neatkarīgi no ieslēgšanas statusa atmiņas moduļos vienmēr ir spriegums, ja vien dators ir pieslēgts strādājošai maiņstrāvas kontaktligzdai. Pievienojot vai noņemot atmiņas moduļus, ja tajos ir spriegums, var izraisīt nelabojamus atmiņas moduļu vai sistēmas plates bojājumus. Ja sistēmas platē deg indikators, sistēmā joprojām ir spriegums.
- **5.** Ja dators atrodas statīvā, izņemiet to.
- **6.** Noņemiet piekļuves paneli.
- **7.** Sistēmas platē atrodiet atmiņas moduļu ligzdu atrašanās vietas.

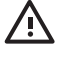

**BRĪDINĀJUMS!** Lai samazinātu ievainojumu risku, saskaroties ar karstu virsmu, pirms pieskaršanās iekšējiem sistēmas komponentiem ļaujiet tiem atdzist.

**8.** Atvienojiet strāvas un datu kabeļus optiskā diskdziņa aizmugurē.

**9.** Nospiediet uz leju sviru pa kreisi no diskdziņa (1), bīdiet diskdzini uz aizmuguri, līdz tas apstājas, un paceliet to taisni uz augšu ārā no diskdziņa nišas (2).

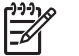

**Piezīme:** Ceļot diskdzini ārā no diskdziņa nišas, turiet tā priekšpusi un aizmuguri.

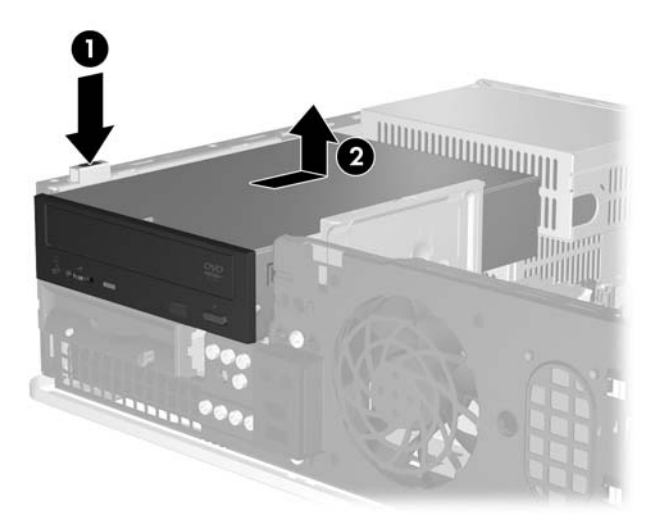

**Attēls 2-8** Optiskā diskdziņa noņemšana

**10.** Pagrieziet optiskā diskdziņa fiksatoru uz augšu, lai piekļūtu atmiņas moduļu ligzdām.

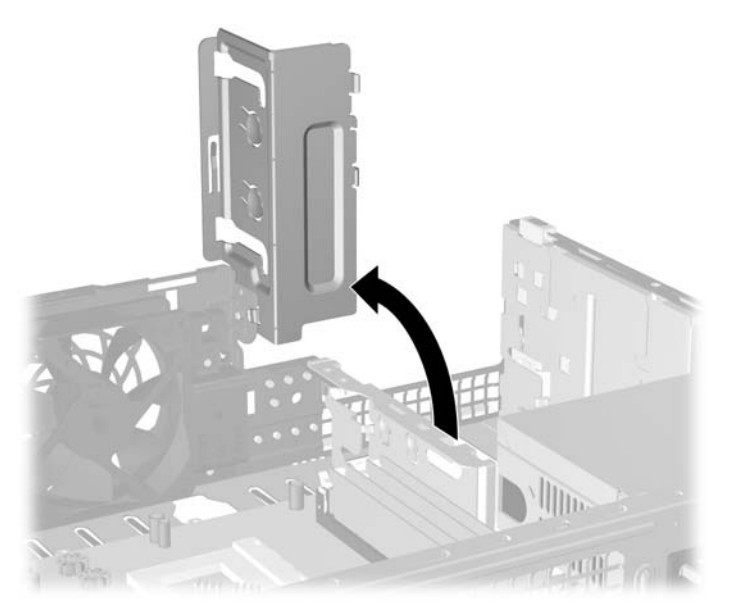

**Attēls 2-9** Optiskā diskdziņa fiksatora pagriešana uz augšu

**11.** Atveriet abus atmiņas moduļa ligzdas fiksatorus (1), pēc tam ievietojiet atmiņas moduli ligzdā (2).

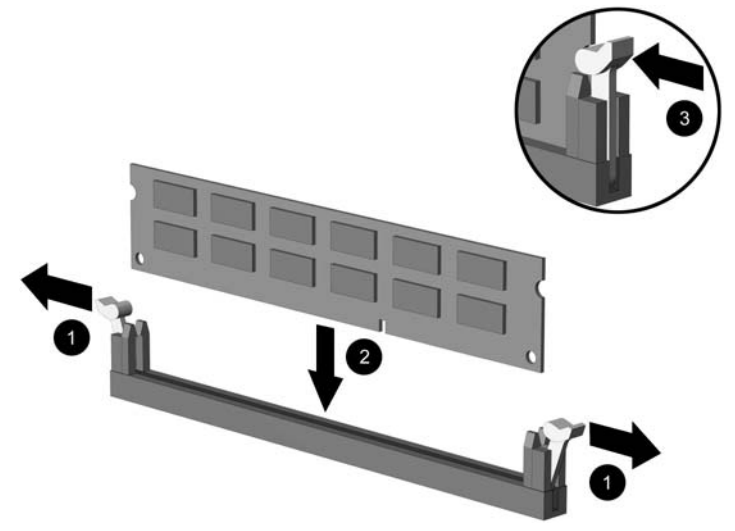

**Attēls 2-10** DIMM moduļu uzstādīšana

₽

**Piezīme:** Atmiņas moduli var uzstādīt tikai vienā veidā. Atmiņas ligzdas tapiņas precīzi novietojiet pretī moduļa robiņiem.

Lai nodrošinātu maksimālu veiktspēju, izvietojiet moduļus ligzdās tā, lai atmiņas apjoms kanālos A un B būtu maksimāli līdzīgs. Papildinformāciju skatiet sadaļā [DIMM ligzdu](#page-21-0) [aizpild](#page-21-0)īšana.

- **12.** Iebīdiet moduli ligzdā un pārliecinieties, vai modulis ir pilnībā ievietots un atrodas vietā. Fiksatoriem jābūt slēgtā pozīcijā (3).
- **13.** Lai uzstādītu papildu moduļus, atkārtojiet 11. un 12. darbību.
- **14.** Uzlieciet piekļuves paneli.
- **15.** Ja dators atradās statīvā, ievietojiet to atpakaļ.
- **16.** Pievienojiet strāvas vadu un visas ārējās ierīces un pēc tam ieslēdziet datoru. Ieslēdzot datoru, tam būtu automātiski jāatpazīst papildu atmiņa.
- **17.** Saslēdziet visas drošības ierīces, kas tika atbrīvotas, noņemot piekļuves paneli.

# <span id="page-25-0"></span>**Paplašināšanas kartes uzstādīšana vai noņemšana**

Datorā ir divi standarta zemie PCI paplašināšanas sloti, kuros var ievietot paplašināšanas plati, kuras garums nepārsniedz 17,46 cm (6,875 collas). Datorā ir arī viens PCI Express x1 paplašināšanas slots un viens ADD2/SDVO paplašināšanas slots.

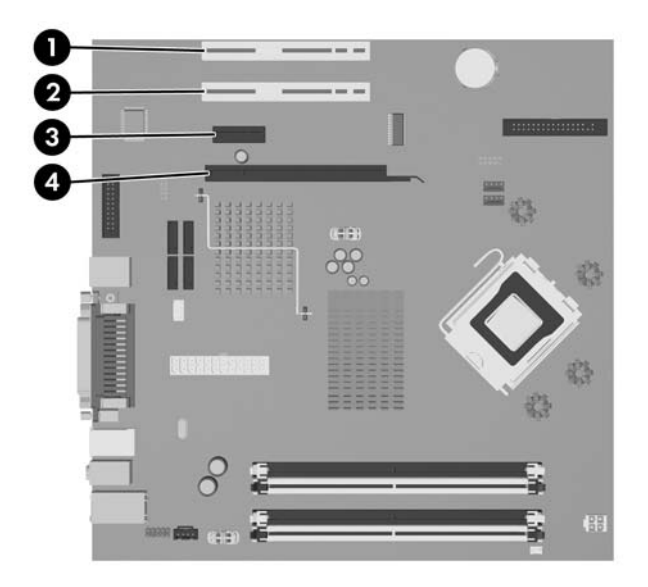

**Attēls 2-11** Paplašināšanas slotu atrašanās vietas

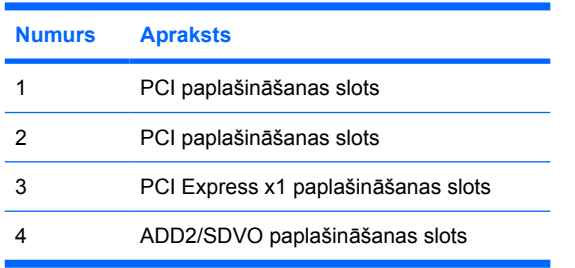

**Piezīme:** dc5700 platforma nodrošina tikai parasta (jeb neapvērsta) izkārtojuma ADD2 (Advanced Digital Display 2 — uzlabotais digitālais displejs) adaptera kartes, kas ievietotas SDVO (Serial Digital Video Output — seriālā digitālā video izeja) savienotājā platformas sistēmas platē. ADD2 kartes izmanto, lai iebūvētās grafikas kontrolleris darbotos ar vairākiem monitoriem.

ADD2/SDVO savienotājs sistēmas platē izskatās kā PCI Express x16 savienotājs. Tomēr platforma NENODROŠINA iespēju lietot parastās PCI Express kartes vai apvērsta izkārtojuma ADD2 kartes.

Lai uzstādītu paplašināšanas karti:

- **1.** Noņemiet vai atbrīvojiet visas drošības ierīces, kas neļauj atvērt datoru.
- **2.** Izņemiet no datora visus noņemamos datu nesējus, piem., disketes un kompaktdiskus.
- **3.** Izslēdziet datoru pareizi, izmantojot operētājsistēmu, pēc tam izslēdziet visas ārējās ierīces.
- **4.** Atvienojiet strāvas vadu no kontaktligzdas un atvienojiet visas ārējās ierīces.

|∌

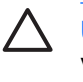

**UZMANĪBU!** Neatkarīgi no ieslēgšanas statusa sistēmas platē vienmēr ir spriegums, ja vien sistēma ir pieslēgta strādājošai maiņstrāvas kontaktligzdai. Lai izvairītos no datora iekšējo komponentu bojājumiem, ir jāatvieno strāvas vads.

- **5.** Ja dators atrodas statīvā, izņemiet to.
- **6.** Noņemiet piekļuves paneli.
- **7.** Datora šasijas aizmugurē sistēmas platē atrodiet pareizo brīvo paplašināšanas ligzdu un atbilstošo paplašināšanas slotu.
- **8.** Noņemiet slota pārsega fiksatoru, kas nostiprina slotu pārsegus. Lai to paveiktu, paceliet fiksatoru un augšu un pēc tam ārā un prom no šasijas.

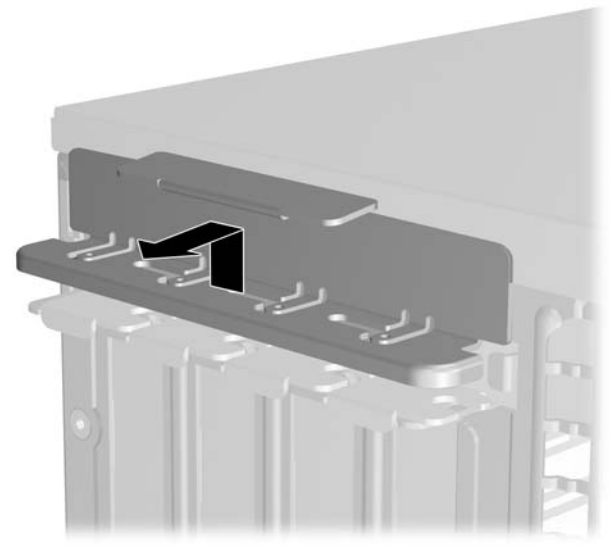

**Attēls 2-12** Paplašināšanas slota fiksatora noņemšana

- <span id="page-27-0"></span>**9.** Pirms paplašināšanas kartes ievietošanas izņemiet paplašināšanas slota vāku vai tajā esošo paplašināšanas karti.
	- **a.** Ja paplašināšanas karti uzstādāt tukšā ligzdā, noņemiet atbilstošo paplašināšanas slota vāku šasijas aizmugurē. Pavelciet slota vāku taisni uz augšu un pēc tam bīdiet atpakaļ virzienā uz šasijas iekšpusi.

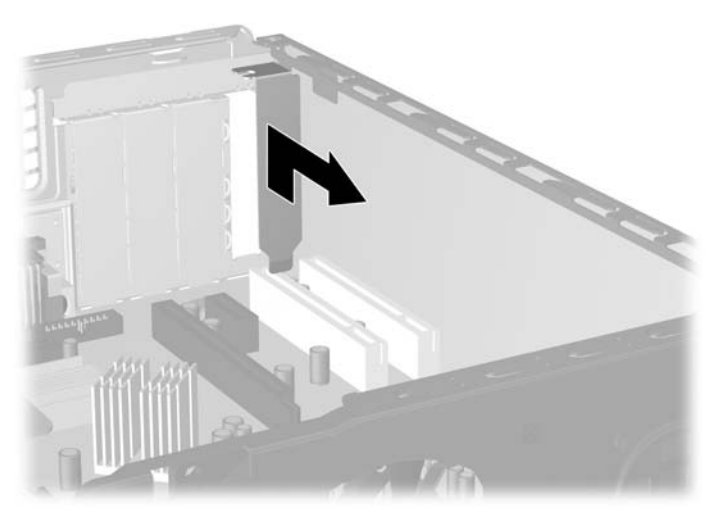

**Attēls 2-13** Paplašināšanas slota vāka noņemšana

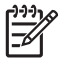

**Piezīme:** Pirms noņemat uzstādītu paplašināšanas karti, atvienojiet visus kabeļus, kas tai pievienoti.

<span id="page-28-0"></span>**b.** Ja noņemat standarta PCI karti, turiet karti abos galos un uzmanīgi kustiniet uz priekšu un atpakaļ, līdz savienotāji iznāk no ligzdas. Pavelciet paplašināšanas karti taisni uz augšu ārā no ligzdas un pēc tam atpakaļ virzienā uz šasijas iekšpusi, lai atbrīvotu to no šasijas ietvara. Nesaskrāpējiet karti pret citiem šasijas komponentiem.

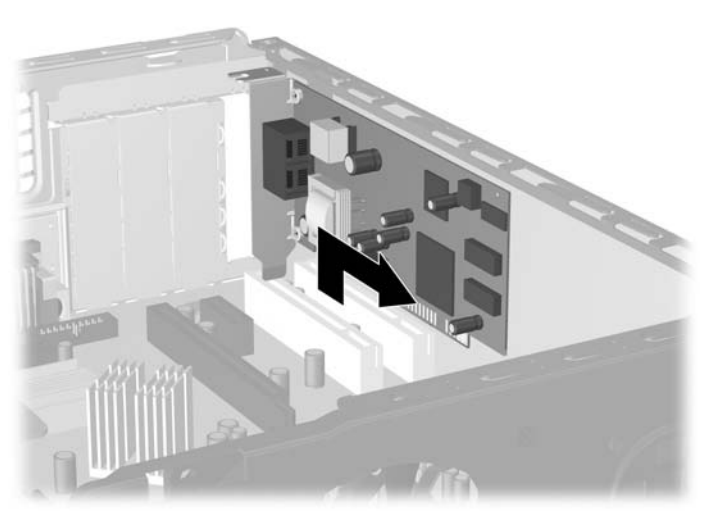

**Attēls 2-14** Standarta PCI paplašināšanas kartes noņemšana

**c.** Ja noņemat ADD2/SDVO karti, pavelciet paplašināšanas kartes aizmugurē esošo fiksatora kājiņu prom no kartes un uzmanīgi kustiniet karti uz priekšu un atpakaļ, līdz savienotāji iznāk no ligzdas. Pavelciet paplašināšanas karti taisni uz augšu ārā no ligzdas un pēc tam atpakaļ virzienā uz šasijas iekšpusi, lai atbrīvotu to no šasijas ietvara. Nesaskrāpējiet karti pret citiem šasijas komponentiem.

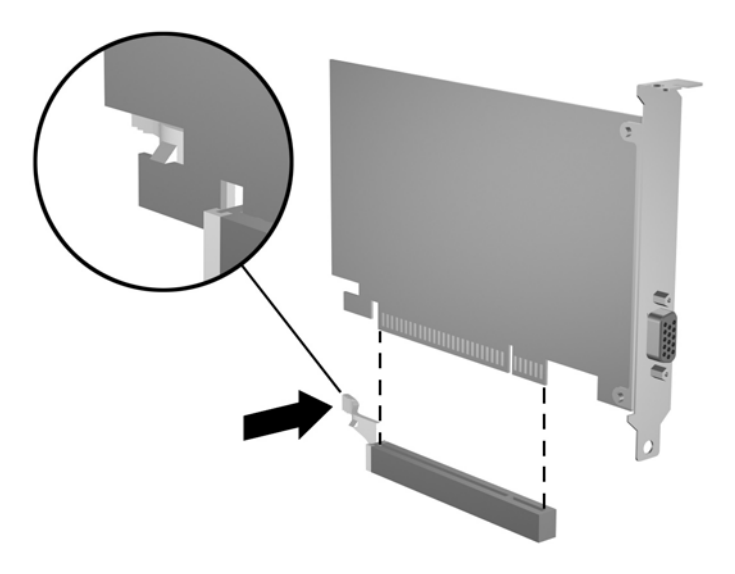

**Attēls 2-15** ADD2/SDVO paplašināšanas kartes noņemšana

- <span id="page-29-0"></span>**10.** Glabājiet noņemto karti antistatiskā iepakojumā.
- **11.** Ja neuzstādāt jaunu paplašināšanas karti, aizveriet vaļējo slotu, uzliekot paplašināšanas slota vāku.

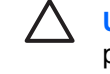

**UZMANĪBU!** Pēc paplašināšanas kartes izņemšanas jāuzstāda jauna karte vai paplašināšanas slota vāks, lai iekšējie komponenti datora darbības laikā tiktu pareizi dzesēti.

**12.** Lai ievietotu jaunu paplašināšanas karti, turiet karti tieši virs sistēmas plates paplašināšanas ligzdas, pēc tam pārvietojiet karti šasijas aizmugures virzienā tā, lai kartes stiprinājums sakristu ar atvērto slotu šasijas aizmugurē. Iespiediet karti tieši uz leju sistēmas plates paplašināšanas ligzdā.

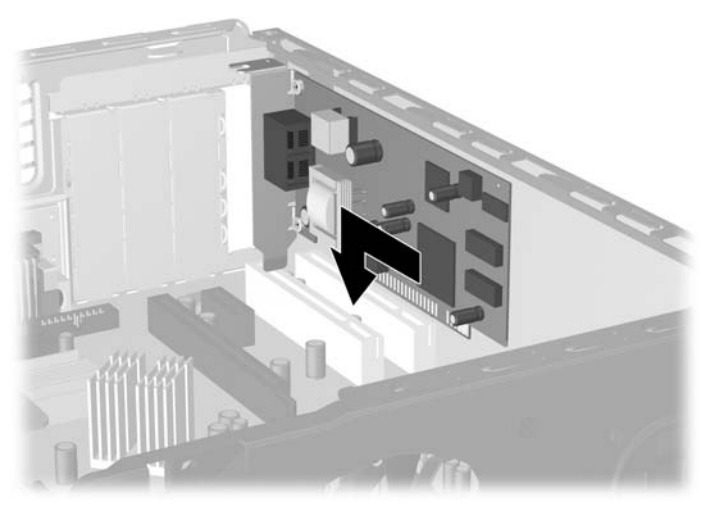

**Attēls 2-16** Paplašināšanas kartes uzstādīšana

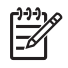

**Piezīme:** Uzstādot paplašināšanas karti, stingri piespiediet to, lai savienotājs pilnībā atrastos paplašināšanas kartes slotā ligzdā.

**13.** Uzlieciet slota pārsega fiksatoru.

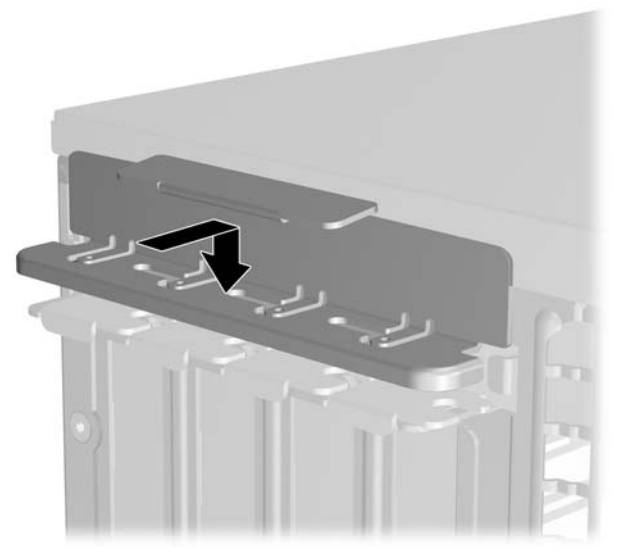

**Attēls 2-17** Slota pārsega fiksatora uzlikšana

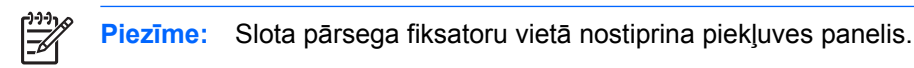

- **14.** Ja nepieciešams, uzstādītajai kartei pievienojiet ārējos kabeļus. Ja nepieciešams, uzstādītajai kartei pievienojiet iekšējos kabeļus.
- **15.** Uzlieciet piekļuves paneli.
- **16.** Ja dators atradās statīvā, ievietojiet to atpakaļ.
- **17.** Pievienojiet strāvas vadu un visas ārējās ierīces un pēc tam ieslēdziet datoru.
- **18.** Saslēdziet visas drošības ierīces, kas tika atbrīvotas, noņemot piekļuves paneli.
- **19.** Ja nepieciešams, pārkonfigurējiet datoru. Plašāku informāciju par datora iestatīšanas utilītas izmantošanu skatiet *Utilītas Computer Setup (F10) rokasgrāmatā*, kas pieejama *Dokumentācijas un diagnosticēšanas kompaktdiskā*.

# <span id="page-31-0"></span>**Diskdziņu novietojums**

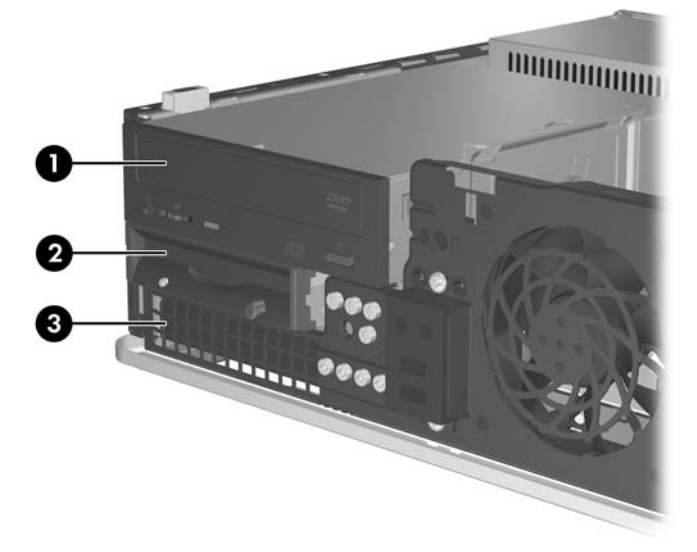

#### **Attēls 2-18** Diskdziņu novietojums

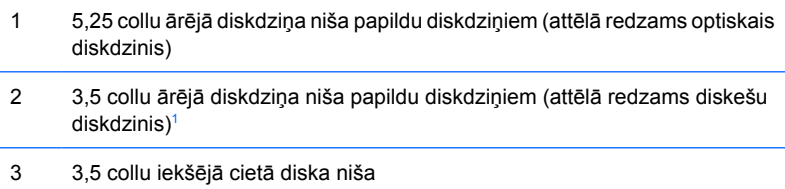

<sup>1</sup> Ārējā 3,5 collu nišā var uzstādīt diskešu diskdzini, multivides karšu lasītāju vai otru SATA cieto disku. Lai pārbaudītu datorā instalēto atmiņas iekārtu veidu, lielumu un ietilpību, palaidiet utilītu Computer Setup (Datora iestatīšana). Papildinformāciju skatiet *Utilītas Computer Setup (Datora iestatīšana) (F10) rokasgrāmatā*, kas iekļauta *Dokumentācijas un diagnosticēšanas kompaktdiskā*.

# <span id="page-32-0"></span>**Diskdziņu uzstādīšana vai noņemšana**

Uzstādot papildu diskdziņus, ievērojiet šos norādījumus:

- Primārajam seriālajam ATA (SATA) cietajam diskam jābūt savienotam ar tumšzilo sistēmas plates SATA savienotāju (apzīmēts kā SATA0).
- Savienojiet SATA optisko diskdzini ar balto sistēmas plates sekundāro SATA savienotāju (apzīmēts kā SATA1).
- Vienmēr vispirms pievienojiet tumšzilo SATA0 un balto SATA1 savienotāju un tikai pēc tam gaišzilo SATA4 un oranžo SATA5 savienotāju.
- Pievienojiet papildu SATA cietos diskus nākamajiem pieejamajiem (brīvajiem) sistēmas plates SATA savienotājiem šādā secībā: SATA0, SATA1, SATA5, SATA4.
- Savienojiet diskešu diskdzini ar savienotāju, kas apzīmēts ar FLOPPY P10.
- Sistēma neatbalsta paralēlos ATA (PATA) optiskos diskdziņus un PATA cietos diskus.
- Pusaugstuma nišā var ievietot trešdaļaugstuma vai pusaugstuma diskdzini.
- leskrūvējiet vadskrūves, lai diskdzinis tiktu precīzi novietots un nostiprināts kārbā. HP nodrošina astoņas papildu vadskrūves, kas atrodas šasijā aiz priekšējā paneļa. Četras vadskrūves ir sudraba krāsas 6-32 standarta skrūves, kas jālieto tikai cietajiem diskiem. Pārējās četras vadskrūves ir melnas M3 metriskās skrūves, kas lietojamas pārējiem diskdziņiem.

**UZMANĪBU!** Lai netiktu zaudēts paveiktais darbs un bojāts dators vai diskdzinis:

Ievietojot vai noņemot diskdzini, pareizi beidzējiet operētājsistēmu un pēc tam izslēdziet datoru un atvienojiet strāvas vadu. Nenoņemiet diskdzini, ja dators ir ieslēgts vai atrodas nodroses režīmā.

Pirms rīkojaties ar diskdzini, pārliecinieties, vai neesat uzkrājis statisko elektrību. Rīkojoties ar diskdzini, nepieskarieties savienotājam. Plašāku informāciju par elektrostatisko bojājumu novēršanu skatiet pielikumā D [Elektrostatisk](#page-56-0)ā izlāde.

Rīkojieties ar diskdzini uzmanīgi, nenometiet to zemē.

Ievietojot diskdzini, nelietojiet spēku.

Nepakļaujiet diskdzini šķidrumu, kā arī pārāk augstas vai zemas temperatūras iedarbībai, neturiet to pie ierīcēm, kurām ir magnētiskais lauks, piemēram, monitoriem vai skaļruņiem.

Ja diskdzinis ir jānosūta citai personai, ievietojiet to pūslīšu polietilēna iepakojumā vai citā atbilstošā aizsargiepakojumā un pievienojiet atzīmi "Trausls: apieties uzmanīgi".

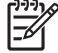

**Piezīme:** Noņemot vai uzstādot diskdziņus priekšējais panelis nav jānoņem, ja vien nav jānoņem nišas pārsegs vai jāpaņem papildu vadskrūves, kas atrodas zem priekšējā paneļa. Attēlos nākamajās nodaļās šasijas priekšējais panelis nav parādīts, lai varētu labāk saskatīt diskdziņus, kas tiek noņemti vai uzstādīti.

## <span id="page-33-0"></span>**Optiskā diskdziņa noņemšana**

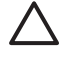

**UZMANĪBU!** Pirms diskdziņa noņemšanas izņemiet no diskdziņa visus noņemamos datu nesējus.

**Piezīme:** Optiskie diskdziņi ir CD-ROM, CD-R/RW, DVD-ROM, DVD+R/RW vai kombinētais CD-RW/DVD diskdzinis.

Lai noņemtu optisko diskdzini:

- **1.** Noņemiet vai atbrīvojiet visas drošības ierīces, kas neļauj atvērt datoru.
- **2.** Izņemiet no datora visus noņemamos datu nesējus, piem., disketes un kompaktdiskus.
- **3.** Izslēdziet datoru pareizi, izmantojot operētājsistēmu, pēc tam izslēdziet visas ārējās ierīces.
- **4.** Atvienojiet strāvas vadu no kontaktligzdas un atvienojiet visas ārējās ierīces.

**UZMANĪBU!** Neatkarīgi no ieslēgšanas statusa sistēmas platē vienmēr ir spriegums, ja vien sistēma ir pieslēgta strādājošai maiņstrāvas kontaktligzdai. Lai izvairītos no datora iekšējo komponentu bojājumiem, ir jāatvieno strāvas vads.

- **5.** Ja dators atrodas statīvā, izņemiet to.
- **6.** Noņemiet piekļuves paneli.
- **7.** Atvienojiet strāvas kabeli (1) un datu kabeli (2) no optiskā diskdziņa aizmugures.

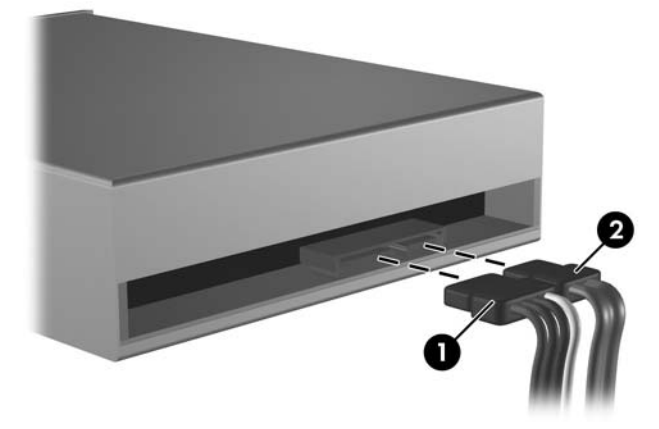

**Attēls 2-19** Optiskā diska barošanas kabeļa un datu kabeļa atvienošana

<span id="page-34-0"></span>**8.** Nospiediet uz leju sviru pa kreisi no diskdziņa (1), bīdiet diskdzini uz aizmuguri, līdz tas apstājas, un paceliet to taisni uz augšu ārā no diskdziņa nišas (2).

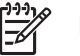

**Piezīme:** Ceļot diskdzini ārā no diskdziņa nišas, turiet tā priekšpusi un aizmuguri.

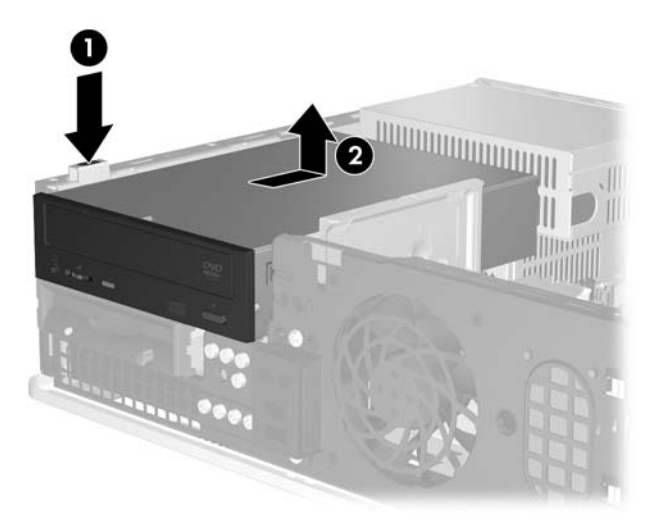

**Attēls 2-20** Optiskā diskdziņa noņemšana

**Piezīme:** Lai nomainītu optisko diskdzini, rīkojieties noņemšanas procedūrai pretējā secībā. Nomainot diskdzini, četras vecā diskdziņa vadskrūves ieskrūvējiet jaunajā diskdzinī.

## **Optiskā diskdziņa uzstādīšana 5,25 collu ārējā diskdziņa nišā**

Lai uzstādītu papildu 5,25 collu optisko diskdzini:

- **1.** Noņemiet vai atbrīvojiet visas drošības ierīces, kas neļauj atvērt datoru.
- **2.** Izņemiet no datora visus noņemamos datu nesējus, piem., disketes un kompaktdiskus.
- **3.** Izslēdziet datoru pareizi, izmantojot operētājsistēmu, pēc tam izslēdziet visas ārējās ierīces.
- **4.** Atvienojiet strāvas vadu no kontaktligzdas un atvienojiet visas ārējās ierīces.

**UZMANĪBU!** Neatkarīgi no ieslēgšanas statusa sistēmas platē vienmēr ir spriegums, ja vien sistēma ir pieslēgta strādājošai maiņstrāvas kontaktligzdai. Lai izvairītos no datora iekšējo komponentu bojājumiem, ir jāatvieno strāvas vads.

- **5.** Ja dators atrodas statīvā, izņemiet to.
- **6.** Noņemiet piekļuves paneli.
- **7.** Ja nepieciešams, noņemiet 5,25 collu diskdziņa nišas pārsegu.

**8.** Ieskrūvējiet divas M3 metriskās vadskrūves zemākajos caurumiņos katrā diskdziņa pusē. HP nodrošina četras papildu M3 metriskās vadskrūves, kas ieskrūvētas zem priekšējā paneļa šasijas priekšpusē. M3 metriskās vadskrūves ir melnā krāsā.

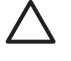

**UZMANĪBU!** Kā vadskrūves izmantojiet tikai 5 mm garās skrūves. Garākas skrūves var sabojāt diskdziņa iekšējos komponentus.

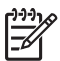

**Piezīme:** Nomainot diskdzini, pārskrūvējiet četras M3 metriskās vadskrūves no vecā diskdziņa jaunajā.

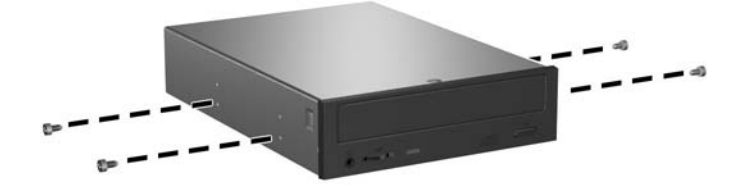

**Attēls 2-21** Vadskrūvju ieskrūvēšana optiskajā diskdzinī

**9.** Izlīdziniet diskdziņa vadskrūves ar šasijas slotiem. Bīdiet diskdzini uz leju (1) un pēc tam uz priekšu (2), līdz tas fiksējas vietā.

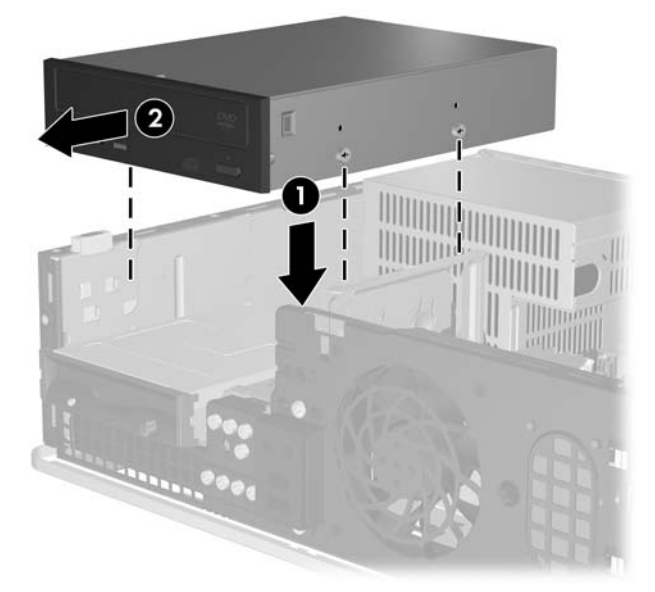

**Attēls 2-22** Optiskā diskdziņa uzstādīšana

**10.** Pievienojiet strāvas kabeli (1) un datu kabeli (2) optiskā diskdziņa aizmugurē.

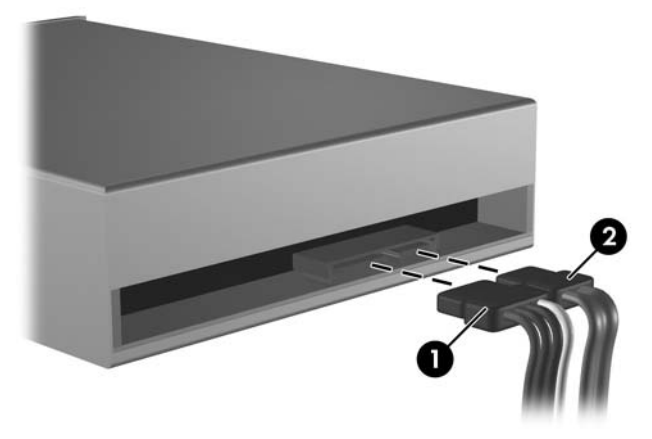

**Attēls 2-23** Strāvas un datu kabeļu pievienošana

**UZMANĪBU!** SATA datu kabeli nedrīkst pārāk salocīt vai izliekt, liekuma rādiusam ir jābūt vismaz 30 mm (1,18 collu). Pārāk cieši salokot kabeli, var salauzt iekšējos vadus.

- **11.** Savienojiet SATA datu kabeļa otru galu ar balto sistēmas plates savienotāju (apzīmēts kā SATA1.).
- **12.** Uzlieciet piekļuves paneli.
- **13.** Ja dators atradās statīvā, ievietojiet to atpakaļ.
- **14.** Pievienojiet strāvas vadu un visas ārējās ierīces un pēc tam ieslēdziet datoru.
- **15.** Saslēdziet visas drošības ierīces, kas tika atbrīvotas, noņemot piekļuves paneli.

Sistēma automātiski atpazīst diskdzini un pārkonfigurē datoru.

## <span id="page-37-0"></span>**Diskešu diskdziņa noņemšana**

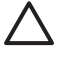

**UZMANĪBU!** Pirms diskdziņa noņemšanas izņemiet no diskdziņa visus noņemamos datu nesējus.

Diskešu diskdzinis atrodas zem optiskā diskdziņa. Pirms ārējā diskešu diskdziņa noņemšanas ir jāizņem optiskais diskdzinis.

**1.** Lai noņemtu optisko diskdzini un piekļūtu diskešu diskdzinim, izpildiet iepriekšējā sadaļā [Optisk](#page-33-0)ā diskdziņa noņ[emšana](#page-33-0) minētās darbības.

**UZMANĪBU!** Neatkarīgi no ieslēgšanas statusa sistēmas platē vienmēr ir spriegums, ja vien sistēma ir pieslēgta strādājošai maiņstrāvas kontaktligzdai. Lai izvairītos no datora iekšējo komponentu bojājumiem, ir jāatvieno strāvas vads.

**2.** Atvienojiet datu kabeli (1) un barošanas kabeli (2) no cietā diska aizmugures.

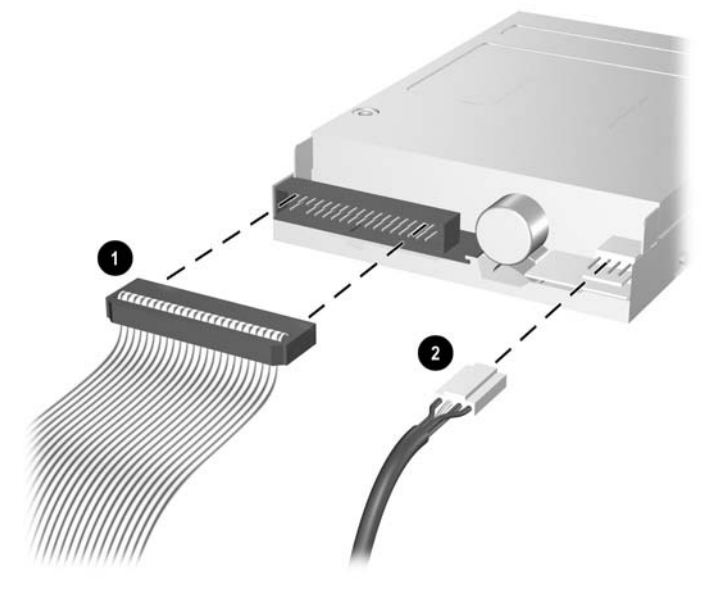

**Attēls 2-24** Diskešu diskdziņa kabeļu atvienošana

**3.** Nospiediet uz leju sviru pa kreisi no diskdziņa (1), bīdiet diskdzini uz aizmuguri, līdz tas apstājas, un paceliet to taisni uz augšu (2).

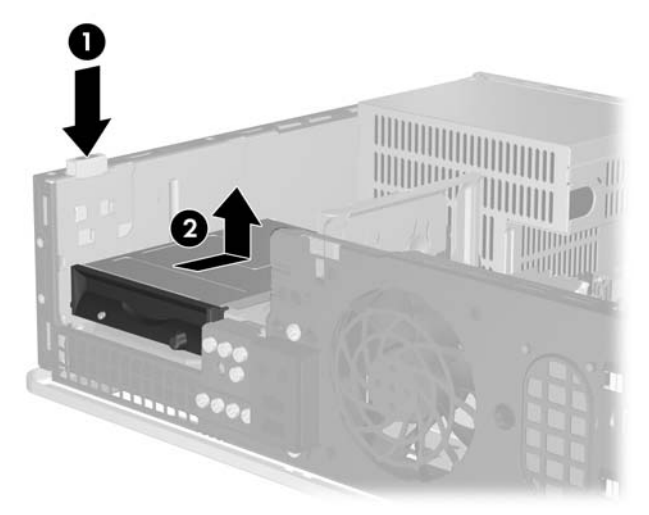

**Attēls 2-25** Diskešu diskdziņa atdalīšana

**4.** Viegli nolieciet diskdziņa kreiso malu uz leju (1) tā, lai vadskrūvju augšējās malas neaizķertos aiz metāla karkasa, un pēc tam velciet diskdzini ārā no nišas (2).

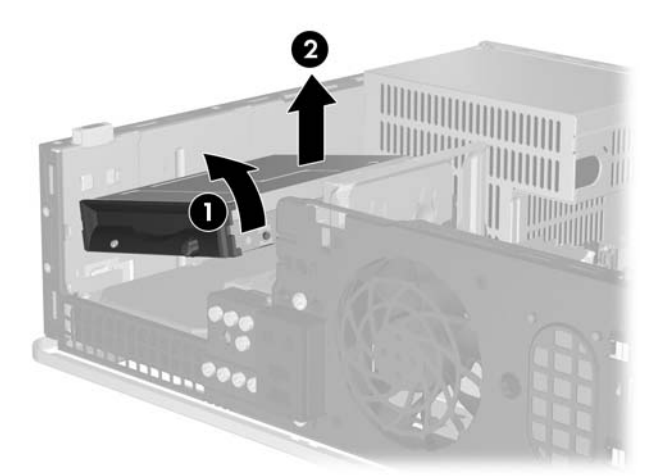

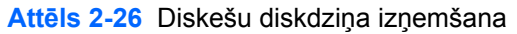

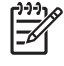

**Piezīme:** Lai nomainītu diskešu diskdzini, rīkojieties noņemšanas procedūrai pretējā secībā. Nomainot diskdzini, četras vecā diskdziņa vadskrūves ieskrūvējiet jaunajā diskdzinī.

## <span id="page-39-0"></span>**Diskešu diskdziņa uzstādīšana 3,5 collu ārējā diskdziņa nišā**

Ja datora konfigurācijā neietilpst 3,5 collu diskdzinis, tā nišā var uzstādīt multivides karšu lasītāju, diskešu diskdzini vai sekundāro cieto disku.

Diskešu diskdzinis atrodas zem optiskā diskdziņa. Lai 3,5 collu ārējā nišā uzstādītu diskešu diskdzini (vai citu 3,5 collu diskdzini):

**1.** Lai noņemtu optisko diskdzini un piekļūtu 3,5 collu diskdziņa nišai, izpildiet sadaļā [Optisk](#page-33-0)ā diskdziņa noņ[emšana](#page-33-0) minētās darbības.

**UZMANĪBU!** Neatkarīgi no ieslēgšanas statusa sistēmas platē vienmēr ir spriegums, ja vien sistēma ir pieslēgta strādājošai maiņstrāvas kontaktligzdai. Lai izvairītos no datora iekšējo komponentu bojājumiem, ir jāatvieno strāvas vads.

- **2.** Ja nepieciešams, noņemiet 3,5 collu diskdziņa nišas pārsegu.
- **3.** Ieskrūvējiet divas M3 metriskās vadskrūves zemākajos caurumiņos katrā diskdziņa pusē. HP nodrošina četras papildu M3 metriskās vadskrūves, kas ieskrūvētas zem priekšējā paneļa šasijas priekšpusē. M3 metriskās vadskrūves ir melnā krāsā.

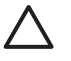

**UZMANĪBU!** Kā vadskrūves izmantojiet tikai 5 mm garās skrūves. Garākas skrūves var sabojāt diskdziņa iekšējos komponentus.

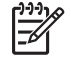

**Piezīme:** Nomainot diskdzini, pārskrūvējiet četras M3 metriskās vadskrūves no vecā diskdziņa jaunajā.

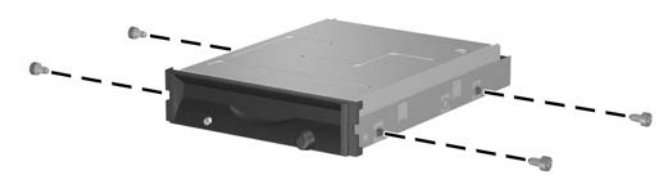

**Attēls 2-27** Vadskrūvju ieskrūvēšana diskešu diskdzinī

**4.** Izlīdziniet vadskrūves ar šasijas slotiem. Nolieciet diskdzini tā, lai tā kreisā puse atrastos zemāk nekā labā puse (1), un iebīdiet slotos kreisās puses vadskrūves un pēc tam — labās puses vadskrūves (2).

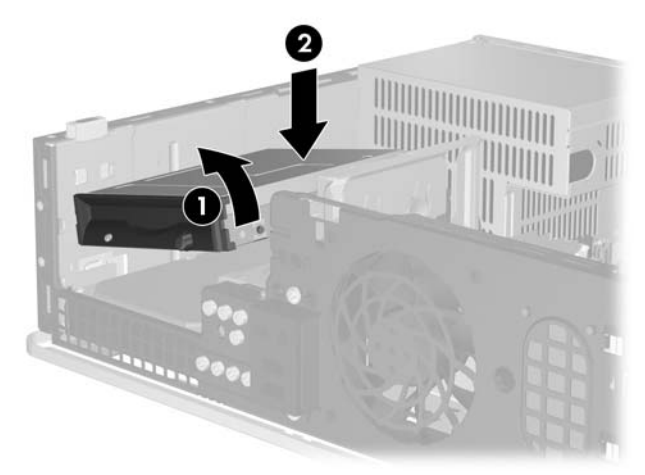

**Attēls 2-28** Diskešu diskdziņa uzstādīšana

**5.** Bīdiet diskdzini uz leju un pēc tam uz priekšu, līdz tas fiksējas vietā.

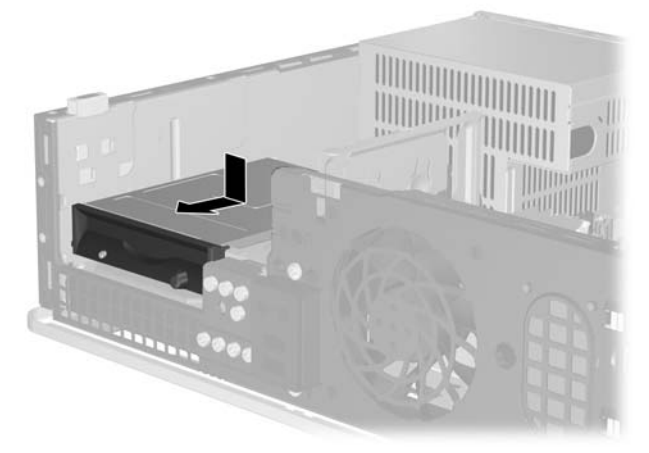

**Attēls 2-29** Diskešu diskdziņa uzstādīšana

**6.** Pievienojiet datu (1) un barošanas kabeli (2) diskdziņa aizmugurē. Savienojiet datu kabeļa otru galu ar sistēmas plates savienotāju (apzīmēts kā FLOPPY P10).

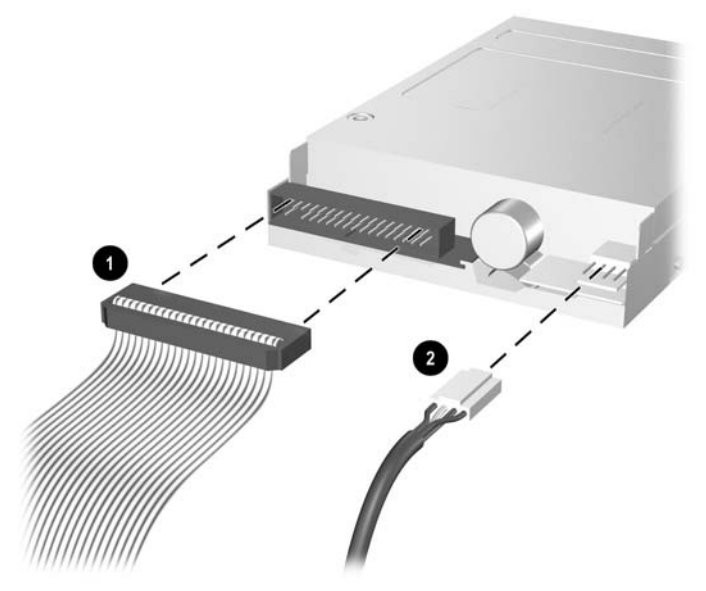

**Attēls 2-30** Diskešu diskdziņa kabeļu pievienošana

 $\overline{\mathscr{U}}$ 

**Piezīme:** Ja uzstādāt otru cieto disku 3,5 collu ārējā diskdziņa nišā, pievienojiet strāvas un datu kabeļus diskdziņa aizmugurē, bet datu kabeļa otru galu pievienojiet nākamajam pieejamajam (brīvajam) sistēmas plates SATA savienotājam šādā secībā: SATA0, SATA1, SATA5, SATA4. Pārliecinieties, vai priekšējā panelī ir uzstādīts nišas pārsegs, kas aizsedz ārējās 3,5 collu diskdziņa nišas atveri.

- **7.** Ievietojiet atpakaļ optisko diskdzini.
- **8.** Uzlieciet piekļuves paneli.
- **9.** Ja dators atradās statīvā, ievietojiet to atpakaļ.
- **10.** Pievienojiet strāvas vadu un visas ārējās ierīces un pēc tam ieslēdziet datoru.
- **11.** Saslēdziet visas drošības ierīces, kas tika atbrīvotas, noņemot piekļuves paneli.

## <span id="page-42-0"></span>**Primārā 3,5 collu iekšējā SATA cietā diska noņemšana un nomaiņa**

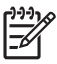

**Piezīme:** Sistēma neatbalsta paralēlos ATA (PATA) cietos diskus.

Pirms vecā cietā diska noņemšanas pārliecinieties, vai ir izveidotas datu dublējumkopijas, lai datus varētu pārsūtīt uz jauno cieto disku. Pēc primārā cietā diska nomaiņas būs nepieciešams palaist kompaktdisku *Restore Plus!* kompaktdisku komplektu, ko izveidojāt, veicot datora sākotnējo iestatīšanu, un kas nepieciešams, lai atjaunotu operētājsistēmu, programmatūras draiverus, kā arī jebkuras datorā sākotnēji instalētās lietojumprogrammas. Ja jums šāda kompaktdisku komplekta nav, izveidojiet to tagad. Papildinformāciju skatiet operētājsistēmas Windows izvēlnes **Start** (Sākt) rokasgrāmatā *HP Backup and Recovery Manager User Guide* (HP dublējumkopiju izveides un atkopšanas pārvaldnieka rokasgrāmata). Ja vēlaties, šo rokasgrāmatu var izdrukāt un izmantot uzziņām.

Sākotnēji uzstādītais 3,5 collu cietais disks atrodas zem ārējiem diskdziņiem. Lai noņemtu un nomainītu cieto disku:

- **1.** Noņemiet vai atbrīvojiet visas drošības ierīces, kas neļauj atvērt datoru.
- **2.** Izņemiet no datora visus noņemamos datu nesējus, piem., disketes un kompaktdiskus.
- **3.** Izslēdziet datoru pareizi, izmantojot operētājsistēmu, pēc tam izslēdziet visas ārējās ierīces.
- **4.** Atvienojiet strāvas vadu no kontaktligzdas un atvienojiet visas ārējās ierīces.

**UZMANĪBU!** Neatkarīgi no ieslēgšanas statusa sistēmas platē vienmēr ir spriegums, ja vien sistēma ir pieslēgta strādājošai maiņstrāvas kontaktligzdai. Lai izvairītos no datora iekšējo komponentu bojājumiem, ir jāatvieno strāvas vads.

- **5.** Ja dators atrodas statīvā, izņemiet to.
- **6.** Noņemiet piekļuves paneli.
- **7.** Atvienojiet strāvas un datu kabeļus optiskā diskdziņa aizmugurē.

**8.** Nospiediet uz leju sviru pa kreisi no optiskā diskdziņa (1), bīdiet optisko diskdzini uz aizmuguri, līdz tas apstājas, un celiet to taisni uz augšu ārā no diskdziņa nišas (2).

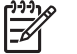

**Piezīme:** Ceļot diskdzini ārā no diskdziņa nišas, turiet tā priekšpusi un aizmuguri.

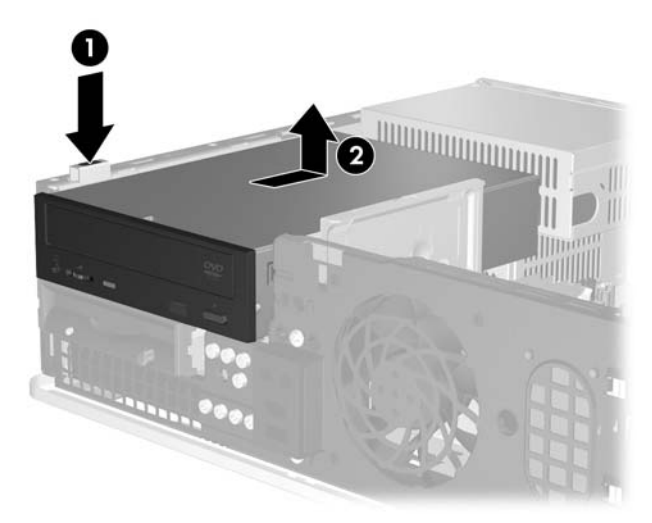

**Attēls 2-31** Optiskā diskdziņa noņemšana

- **9.** Atvienojiet barošanas un datu kabeļus diskešu diskdziņa aizmugurē.
- **10.** Nospiediet uz leju sviru pa kreisi no diskešu diskdziņa (1), bīdiet diskešu diskdzini uz aizmuguri, līdz tas apstājas, un celiet to taisni uz augšu ārā no diskdziņa nišas (2).

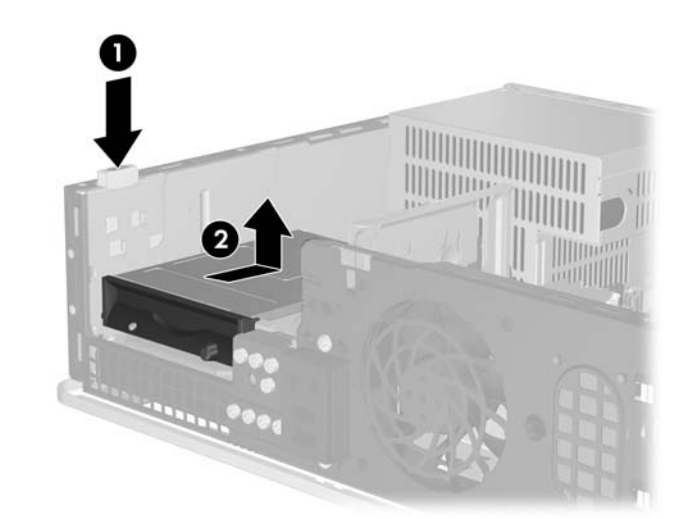

**Attēls 2-32** Diskešu diskdziņa atdalīšana

**11.** Viegli nolieciet diskešu diskdziņa kreiso malu uz leju (1) tā, lai vadskrūvju augšējās malas neaizķertos aiz metāla karkasa, un pēc tam velciet diskdzini ārā no nišas (2).

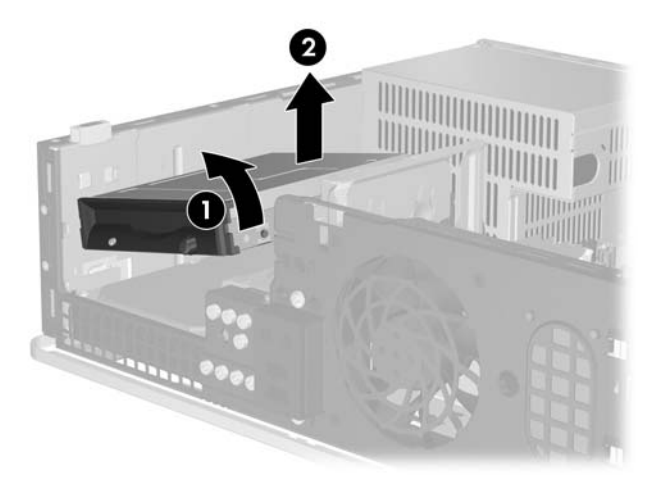

**Attēls 2-33** Diskešu diskdziņa izņemšana

**12.** Atvienojiet strāvas kabeli (1) un datu kabeli (2) no cietā diska aizmugures.

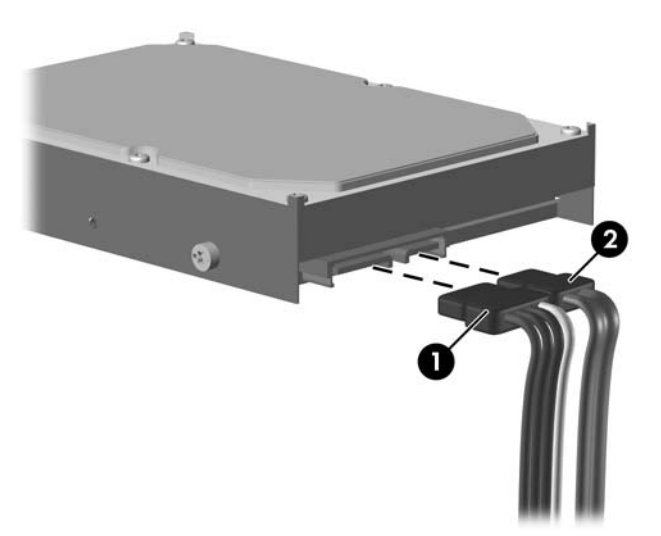

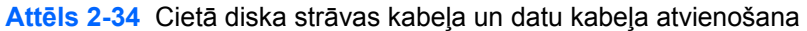

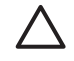

**UZMANĪBU!** SATA datu kabeli nedrīkst pārāk salocīt vai izliekt, liekuma rādiusam ir jābūt vismaz 30 mm (1,18 collu). Pārāk cieši salokot kabeli, var salauzt iekšējos vadus.

**13.** Nospiediet uz leju sviru pa kreisi no cietā diska (1), bīdiet diskdzini uz aizmuguri, līdz tas apstājas, un celiet to taisni uz augšu (2).

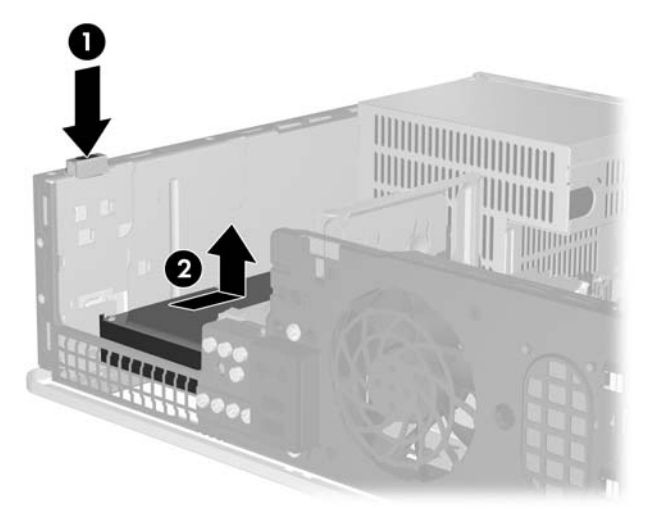

**Attēls 2-35** Cietā diska atdalīšana

**14.** Viegli nolieciet cietā diska kreiso malu uz leju (1) tā, lai vadskrūvju augšējās malas neaizķertos aiz metāla karkasa, un pēc tam velciet disku ārā no nišas (2).

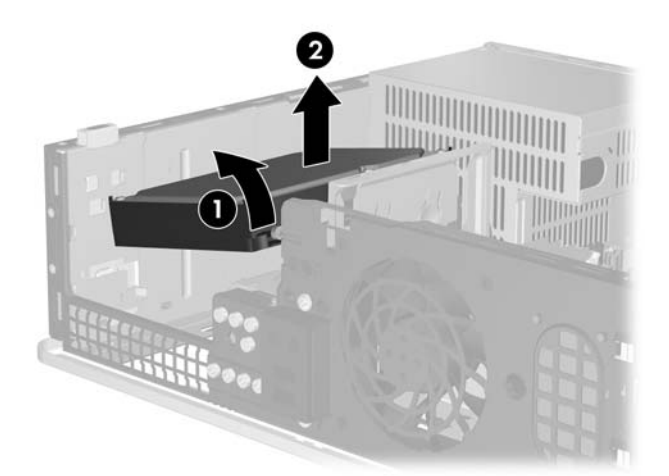

**Attēls 2-36** Cietā diska noņemšana

**15.** Lai uzstādītu cieto disku, rīkojieties iepriekš minētajai procedūrai pretējā secībā.

<span id="page-46-0"></span>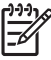

**Piezīme:** Ja sistēmā ir tikai viens SATA cietais disks, datu kabeli vispirms jāpievieno tumšzilajam savienotājam SATA0 sistēmas platē, lai nodrošinātu cietā diska veiktspēju. Ja pievienojat otru cieto disku, tad datu kabeļa otrs gals jāpievieno nākamajam pieejamajam (brīvajam) sistēmas plates SATA savienotājam, ievērojot šādu secību: SATA0, SATA1, SATA5, SATA4.

Nomainot diskdzini, pārskrūvējiet visas četras vecā diskdziņa skrūves jaunajā. Lai noņemtu un no jauna ieskrūvētu vadskrūves, nepieciešams skrūvgriezis Torx T15. HP nodrošina četras papildu 6–32 standarta vadskrūves, kas atrodas zem priekšējā paneļa šasijas priekšpusē. 6–32 standarta vadskrūves ir sudraba krāsā.

Ja ir nomainīts primārais cietais disks, izmantojiet *Restore Plus!* kompaktdisku komplektu, ko izveidojāt, veicot datora sākotnējo iestatīšanu, un kas nepieciešams, lai atjaunotu operētājsistēmu, programmatūras draiverus, kā arī jebkuras datorā sākotnēji instalētās lietojumprogrammas. Kad atjaunošana ir pabeigta, atjaunojiet visus personiskos failus, kuriem pirms cietā diska nomaiņas tika izveidotas dublējumkopijas.

# <span id="page-48-0"></span>**A Tehniskie dati**

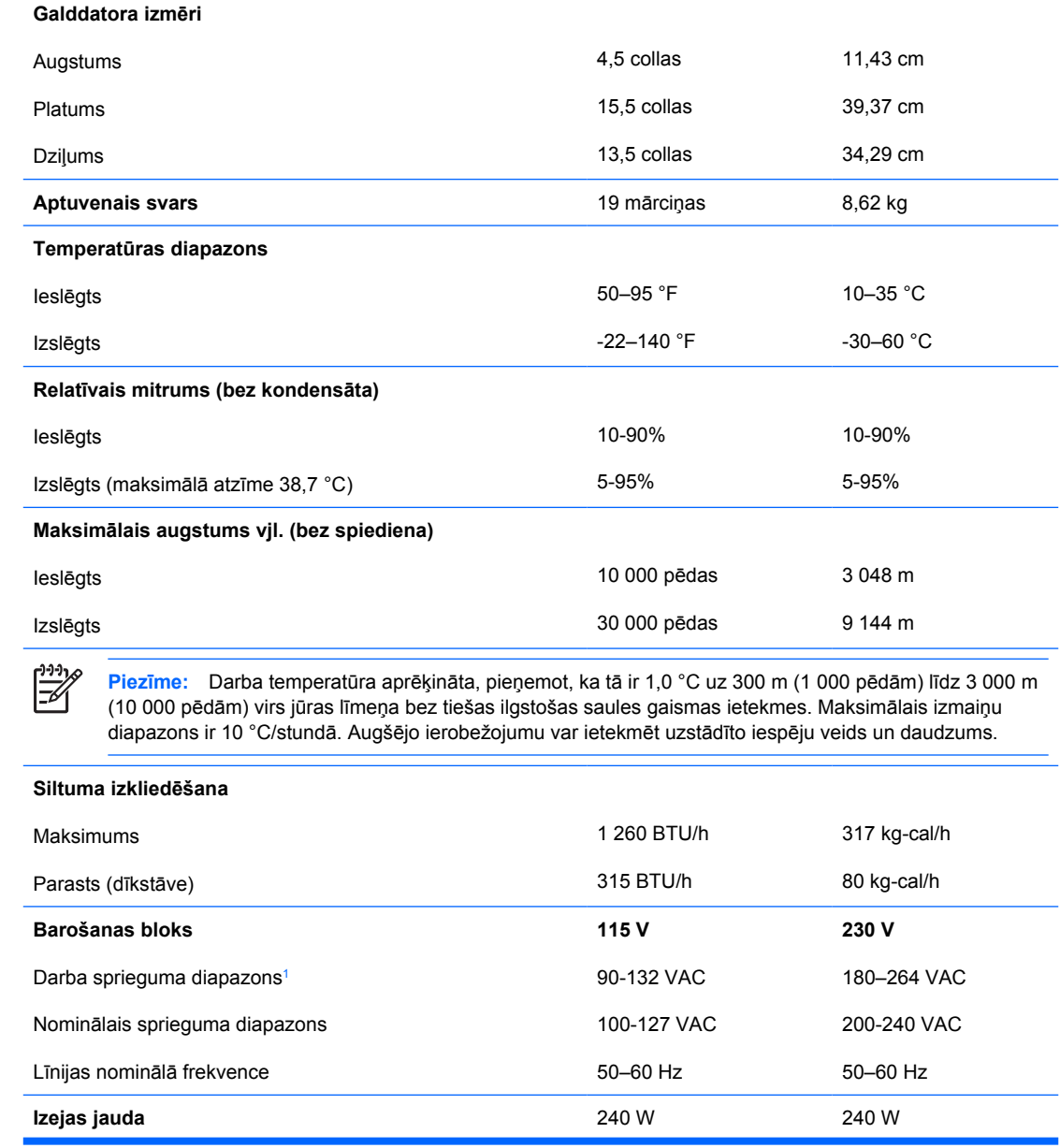

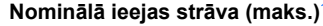

<sup>1</sup> Šī sistēma izmanto pasīvā strāvas faktora koriģēto barošanas bloku. Jaudas koeficienta koriģēšana tiek veikta tikai tad, ja ir uzstādīts 230 voltu darbības režīms. Tāpēc sistēma atbilst CE zīmes prasībām lietošanai ES valstīs. Šādai strāvas piegādei ir nepieciešams sprieguma diapazona izvēles slēdzis.

# <span id="page-50-0"></span>**B Baterijas nomaiņa**

Datora komplektācijā iekļautā baterija nodrošina strāvu reāllaika pulkstenim. Ievietojot jaunu bateriju, lietojiet tieši tādu bateriju, kāda bija sākotnēji uzstādīta datorā. Datora komplektācijā iekļauta 3 voltu litija baterija monētas formā.

**BRĪDINĀJUMS!** Datorā ir iekšēja litija mangāna dioksīda baterija. Nepareizi rīkojoties ar bateriju, pastāv aizdegšanās un apdegumu gūšanas risks. Lai samazinātu personisko traumu gūšanas risku:

Nemēģiniet uzlādēt bateriju.

Nepakļaujiet to temperatūrai, kas pārsniedz 60 °C (140 °F).

Neizjauciet, nepakļaujiet triecieniem, nepieļaujiet saduršanu, ārējo kontaktu īssavienojumu, kā arī nepakļaujiet uguns un ūdens iedarbībai.

Nomainiet bateriju tikai ar šim produktam domātu HP rezerves daļu.

**UZMANĪBU!** Pirms baterijas nomainīšanas ir svarīgi izveidot datora CMOS iestatījumu dublējumkopijas. Kad baterija ir izņemta vai nomainīta, CMOS iestatījumi tiek notīrīti. Informāciju par CMOS iestatījumu dublējumkopiju izveidi skatiet *Utilītas Computer Setup (F10) rokasgrāmatā*, kas iekļauta *Dokumentācijas un diagnosticēšanas kompaktdiskā*.

Statiskā elektrība var bojāt datora elektroniskos komponentus vai papildu aprīkojumu. Pirms šo darbību veikšanas izlādējiet paša uzkrāto statisko elektrību, uz brīdi pieskaroties iezemētam metāla objektam.

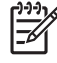

**Piezīme:** Litija baterijas kalpošanas laiku var pagarināt, pievienojot datoru maiņstrāvas kontaktligzdai. Litija baterija tiek izmantota tikai tad, ja dators NAV pieslēgts maiņstrāvas avotam.

HP klientiem iesaka nodot otrreizējai pārstrādei nolietoto elektronisko aparatūru, HP oriģinālās tintes kasetnes un uzlādējamos akumulatorus. Papildinformāciju par otrreizējās pārstrādes programmām skatiet Web vietā [http://www.hp.com/recycle.](http://www.hp.com/recycle)

- **1.** Noņemiet vai atbrīvojiet visas drošības ierīces, kas neļauj atvērt datoru.
- **2.** Izņemiet no datora visus noņemamos datu nesējus, piem., disketes un kompaktdiskus.
- **3.** Izslēdziet datoru pareizi, izmantojot operētājsistēmu, pēc tam izslēdziet visas ārējās ierīces.
- **4.** Atvienojiet strāvas vadu no kontaktligzdas un atvienojiet visas ārējās ierīces.

**UZMANĪBU!** Neatkarīgi no ieslēgšanas statusa sistēmas platē vienmēr ir spriegums, ja vien sistēma ir pieslēgta strādājošai maiņstrāvas kontaktligzdai. Lai izvairītos no datora iekšējo komponentu bojājumiem, ir jāatvieno strāvas vads.

- **5.** Ja dators atrodas statīvā, izņemiet to.
- **6.** Noņemiet piekļuves paneli.
- **7.** Sistēmas platē atrodiet bateriju un baterijas turētāju.

**Piezīme:** Dažos datoru modeļos, lai piekļūtu baterijai, ir jānoņem iekšējais komponents.

**8.** Lai nomainītu bateriju, atkarībā no sistēmas platē esošā baterijas turētāja tipa veiciet šādas darbības.

**1. tips**

**a.** Izceliet bateriju no turētāja.

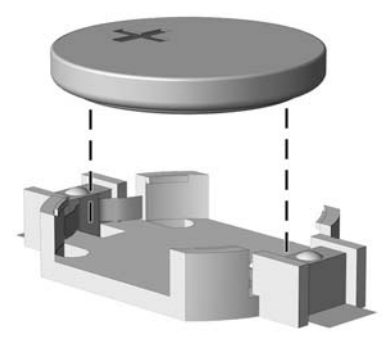

**Attēls B-1** Monētas formas baterijas noņemšana (1. tips)

**b.** Iebīdiet jauno bateriju vietā ar pozitīvo pusi uz augšu. Baterijas turētājs to automātiski nostiprina pareizajā pozīcijā.

#### **2. tips**

**a.** Lai bateriju atbrīvotu no tās turētāja, saspiediet metāla skavu, kas sniedzas virs baterijas malas. Kad baterija izlec ārā, izņemiet to (1).

**b.** Lai ievietotu jauno bateriju, pabīdiet jaunās baterijas apmali zem turētāja malas ar pozitīvo pusi uz augšu. Spiediet otru apmali uz leju, līdz skava fiksē otru baterijas malu (2).

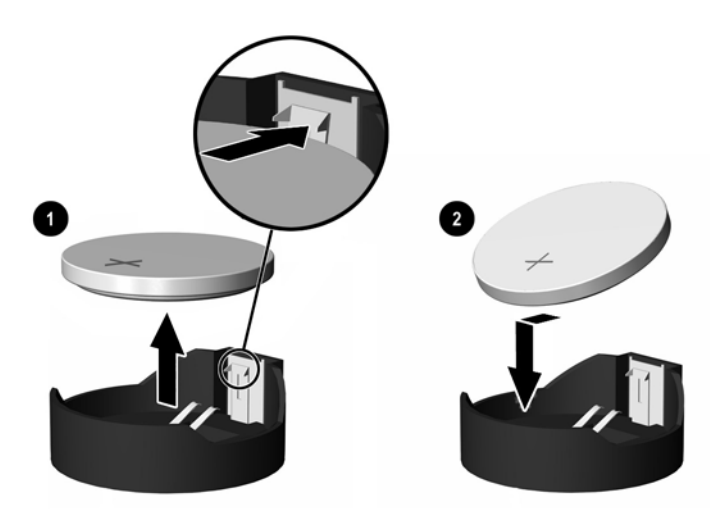

**Attēls B-2** Monētas formas bateriju noņemšana un nomainīšana (2. tips)

#### **3. tips**

- **a.** Atvelciet skavu (1), kas nostiprina bateriju vietā, un noņemiet to (2).
- **b.** Ievietojiet jauno bateriju un novietojiet skavu atpakaļ sākotnējā pozīcijā.

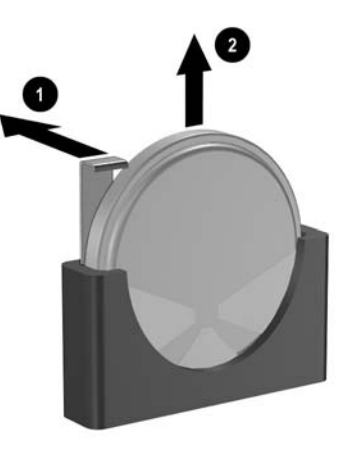

**Attēls B-3** Monētas formas baterijas noņemšana (3. tips)

₽ **Piezīme:** Kad baterija ir nomainīta, pabeidziet šo procedūru, rīkojoties šādi:

- **9.** Uzlieciet piekļuves paneli.
- **10.** Ja dators atradās statīvā, ievietojiet to atpakaļ.
- **11.** Pievienojiet datoru strāvas kontaktligzdai un ieslēdziet strāvu.
- **12.** No jauna iestatiet datumu un laiku, paroli un visus īpašos sistēmas iestatījumus, izmantojot utilītu Computer Setup (Datora iestatīšana). Papildinformāciju skatiet *Utilītas Computer Setup (F10) rokasgrāmatā*, kas iekļauta *Dokumentācijas un diagnosticēšanas kompaktdiskā*.
- **13.** Saslēdziet visas drošības ierīces, kas tika atbrīvotas, noņemot piekļuves paneli.

# <span id="page-54-0"></span>**C Ārējās drošības ierīces**

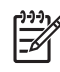

**Piezīme:** Informāciju par datu drošības līdzekļiem skatiet *Utilītas Computer Setup (F10) rokasgrāmatā* un *Galddatora pārvaldības rokasgrāmatā*, kas atrodas *Dokumentācijas un diagnosticēšanas kompaktdiskā* un dažiem modeļiem *HP ProtectTools Security Manager Guide* (HP aizsardzības rīku drošības pārvaldnieka rokasgrāmatā) Web vietā <http://www.hp.com>.

# **Drošības aizslēga uzstādīšana**

Turpmākajās lappusēs parādītos drošības aizslēgus var izmantot datora drošības uzlabošanai.

## **Kabeļa aizslēgs**

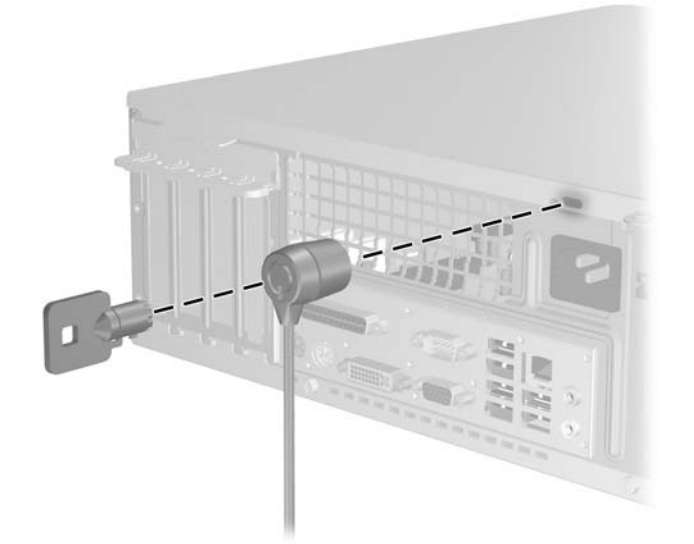

**Attēls C-1** Kabeļa aizslēga uzstādīšana

<span id="page-55-0"></span>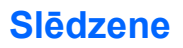

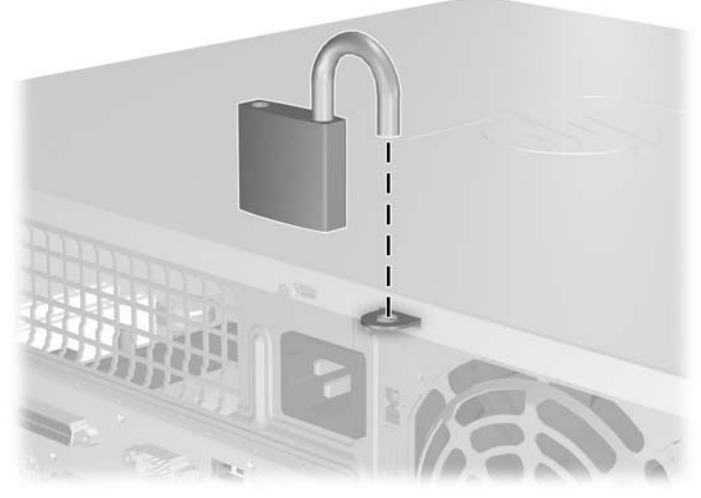

**Attēls C-2** Slēdzenes uzstādīšana

# <span id="page-56-0"></span>**D Elektrostatiskā izlāde**

Statiskās elektrības izlāde no pirkstiem vai citiem vadītājiem var bojāt sistēmas plates vai citas ierīces, kas ir jutīgas pret statisko elektrību. Šāda veida bojājums var samazināt ierīces paredzamo kalpošanas laiku.

## **Elektrostatisko bojājumu novēršana**

Lai nepieļautu elektrostatiskos bojājumus, ievērojiet šādus piesardzības pasākumus:

- Izvairieties no tiešas saskares ar produktu, transportējot un glabājot tos antistatiskos konteineros.
- Detaļas, kas ir jutīgas pret statisko elektrību, uzglabājiet konteineros, līdz tās sasniedz no statiskās elektrības izolētu darbstaciju.
- Pirms detaļu izņemšanas no konteineriem novietojiet tos uz iezemētas virsmas.
- Izvairieties no saskares ar kontaktiem, vadiem un elektriskām shēmām.
- Saskaroties ar komponentu vai bloku, kas ir jutīgs pret statisko elektrību, vienmēr lietojiet kādu iezemēšanas metodi.

## **Iezemēšanas metodes**

Iezemēšanu var veikt dažādi. Rīkojoties ar elektrostatiski jutīgām daļām vai uzstādot tās, izmantojiet vienu vai vairākas no šīm iezemēšanas metodēm:

- Lietojiet īpašu iezemēšanas aproci, kas ar zemējuma vadu pievienota iezemētai darbstacijai vai datora šasijai. Iezemēšanas aproce ir elastīga lente ar zemējuma vadu, kurā ir ne mazāk kā 1 megomu (+/- 10 procenti) liela pretestība. Nodrošiniet pareizu zemējumu, valkājot aproci tā, lai tā cieši piegultu ādai.
- Strādājot ar vertikālām darbstacijām, lietojiet papēžu, pēdu vai zābaku iezemējuma lentes. Stāvot uz vadītspējīgas grīdas vai statisko elektrību kliedējoša paklāja, izmantojiet lentes abām kājām.
- Lietojiet vadītspējīgu vietu apkalpošanas piederumus.
- Lietojiet pārnēsājamo piederumu komplektu, kurā iekļauts salokāms statisko elektrību kliedējošs darba paklājs.

Ja jums nav pieejams neviens no iezemēšanas piederumiem, sazinieties ar pilnvarotu HP dīleri, izplatītāju vai pakalpojumu sniedzēju.

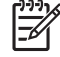

**Piezīme:** Lai iegūtu plašāku informāciju par statisko elektrību, sazinieties ar pilnvarotu HP dīleri, izplatītāju un pakalpojumu sniedzēju.

# <span id="page-58-0"></span>**E Datora izmantošanas norādījumi, ikdienas apkope un tā sagatavošana transportēšanai**

## **Datora izmantošanas norādījumi un ikdienas apkope**

Ievērojiet šos norādījumus, lai pareizi uzstādītu un apkoptu datoru un monitoru:

- Neturiet datoru mitrumā, tiešā saules gaismā, nepakļaujiet to lielam karstumam vai aukstumam.
- Strādājiet ar datoru uz izturīgas un līdzenas virsmas. Lai nodrošinātu nepieciešamo gaisa plūsmu, tajās datora pusēs, kur ir atveres, un virs monitora jābūt 10,2 cm (4 collas) brīvai spraugai.
- Neierobežojiet gaisa plūsmu datorā, bloķējot ventilācijas atveres vai gaisa ieplūdi. Nenovietojiet tastatūru, kurai nolaistas kājiņas, tieši datora priekšpusē, jo arī šādi tiek ierobežota gaisa plūsma.
- Nelietojiet datoru, ja tam noņemts vāks vai sānu panelis.
- Nenovietojiet vairākus datorus citu virs cita vai citu citam tik tuvu, ka tie atkārtoti izmanto cits cita uzkarsēto gaisu.
- Ja datoru ir paredzēts darbināt, ievietotu atsevišķā apvalkā, tajā jābūt gaisa ieplūdes un izplūdes atverēm, turklāt ir spēkā visi jau minētie norādījumi.
- Neturiet datora un tastatūras tuvumā šķidrumus.
- Nenosedziet monitora ventilācijas spraugas ar dažādiem materiāliem.
- Instalējiet vai iespējojiet operētājsistēmas vai citas programmatūras enerģijas pārvaldības funkcijas, ieskaitot miega stāvokli.
- Izslēdziet datoru pirms jebkuras no šīm darbībām:
	- Datora ārpusi tīriet ar mīkstu, mitru lupatiņu. Tīrīšanas līdzekļi var bojāt tā ārējo apdari vai krāsu.
	- Laiku pa laikam iztīriet ventilācijas atveres visās datora ventilējamās pusēs. Kokvilna, putekļi un citi neatbilstoši materiāli var bloķēt ventilācijas atveres un ierobežot gaisa plūsmu.

## <span id="page-59-0"></span>**Piesardzības pasākumi, kas jāievēro, strādājot ar optisko diskdzini**

Tīrot vai darbinot optisko diskdzini, noteikti ievērojiet šādus norādījumus.

## **Darbība**

- Nekustiniet diskdzini tā darbības laikā. Tas var izraisīt darbības traucējumus, nolasot informāciju.
- Nepakļaujiet diskdzini pēkšņām temperatūras izmaiņām, jo diskdziņa iekšpusē var izveidoties kondensāts. Ja diskdzinis ir ieslēgts un pēkšņi mainās temperatūra, nogaidiet vismaz vienu stundu, pirms pārtraucat strāvas padevi. Ja darbināt ierīci uzreiz, informācijas nolasīšanas procesā var rasties kļūme.
- Nenovietojiet diskdzini vietā, kas pakļauta mitrumam, lielām temperatūras svārstībām, mehāniskai vibrācijai vai tiešiem saules stariem.

## **Tīrīšana**

- Paneli un vadības ierīces tīriet ar mīkstu, sausu drāniņu vai ar mīkstu drāniņu, kas nedaudz samitrināta vieglā tīrīšanas šķīdumā. Nekad nesmidziniet tīrīšanas šķidrumu tieši uz ierīces.
- Nelietojiet jebkāda veida šķīdinātājus, piemēram, alkoholu vai benzolu, jo tie var bojāt datora virsmu.

## **Drošība**

Ja diskdzinī iekrīt kāds objekts vai ielīst šķidrums, nekavējoties atvienojiet datoru no strāvas un izsauciet pilnvarotu HP pakalpojumu sniedzēju datora pārbaudīšanai.

# **Sagatavošana transportēšanai**

Sagatavojot datoru transportēšanai, ievērojiet šādus norādījumus:

**1.** Izveidojiet cietā diska failu dublējumkopijas PD diskos, lenšu kasetnēs, kompaktdiskos vai disketēs. Glabājot vai pārsūtot dublējumkopiju datu nesējus, tos nedrīkst pakļaut elektriskiem vai magnētiskiem impulsiem.

**Piezīme:** Pārtraucot strāvas padevi sistēmai, cietais disks tiek automātiski bloķēts.

- **2.** Izņemiet un noglabājiet visus izņemamos datu nesējus.
- **3.** Lai transportēšanas laikā aizsargātu diskešu diskdzini, ievietojiet tajā tukšu disketi. Nelietojiet disketi, kurā ir saglabāti dati vai kurā vēlaties tos saglabāt.
- **4.** Izslēdziet datoru un ārējās ierīces.
- **5.** Atvienojiet strāvas vadu no kontaktligzdas un pēc tam no datora.
- **6.** Atvienojiet sistēmas komponentus un ārējās ierīces no strāvas avota un pēc tam no datora.

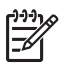

**Piezīme:** Pirms datora transportēšanas pārliecinieties, vai visas plates ir pareizi ievietotas un nostiprinātas plašu slotos.

**7.** Iesaiņojiet sistēmas komponentus un ārējās ierīces to sākotnējā iepakojuma kastēs vai līdzīgā iepakojumā, kur tās būtu atbilstoši nostiprinātas.

# <span id="page-62-0"></span>**Alfabētiskais rādītājs**

#### **A**

ADD2/SDVO karte [20,](#page-25-0) [23](#page-28-0) aizmugurējā paneļa komponenti [3](#page-8-0) aizslēgi kabeļa aizslēgs [49](#page-54-0) slēdzene [50](#page-55-0) atmiņa ligzdu aizpildīšana [16](#page-21-0) tehniskie dati [15](#page-20-0) uzstādīšana [15](#page-20-0) audioierīces savienotāji [2,](#page-7-0) [3](#page-8-0) austiņu savienotājs [2](#page-7-0)

#### **B**

barošanas bloks [43](#page-48-0) baterijas nomaiņa [45](#page-50-0)

### **C**

cietais disks noņemšana [37](#page-42-0) programmatūras atjaunošana [41](#page-46-0) uzstādīšana [37](#page-42-0) uzstādīšana, sekundārais [34](#page-39-0)

### **D**

datora darbības norādījumi [53](#page-58-0) DIMM. *Sk* atmiņa diskdzini atrašanās vietas [26](#page-31-0) kabeļu pievienošana [27](#page-32-0) uzstādīšana [27](#page-32-0) diskdziņu kabeļu pievienošana [27](#page-32-0) diskešu diskdzinis noņemšana [32](#page-37-0) uzstādīšana [34](#page-39-0)

drošība kabeļa aizslēgs [49](#page-54-0) slēdzene [50](#page-55-0) dublēšana un atkopšana [41](#page-46-0)

#### **E**

elektrostatiskā izlāde, bojājumu novēršana [51](#page-56-0)

### **I**

ievada savienotājs [3](#page-8-0) instalēšanas norādījumi [7](#page-12-0) izstrādājuma ID atrašanās vieta [6](#page-11-0) izvada savienotājs [3](#page-8-0)

#### **M**

mikrofona savienotājs [2](#page-7-0) monitora savienotājs [3](#page-8-0)

### **N**

noņemšana ADD2/SDVO karte [23](#page-28-0) baterija [45](#page-50-0) cietais disks [37](#page-42-0) diskešu diskdzinis [32](#page-37-0) ligzdu pārsegi [13](#page-18-0) optiskais diskdzinis [28](#page-33-0) paplašināšanas plate [20](#page-25-0) paplašināšanas slota vāks [22](#page-27-0) PCI karte [23](#page-28-0) piekļuves panelis [10](#page-15-0) priekšējais panelis [12](#page-17-0) norādījumi par ventilāciju [53](#page-58-0)

### **O**

optiskais diskdzinis definēts [2](#page-7-0) noņemšana [28](#page-33-0) piesardzības noteikumi [54](#page-59-0) tīrīšana [54](#page-59-0) uzstādīšana [29](#page-34-0)

#### **P**

paplašināšanas plate noņemšana [20](#page-25-0) slotu atrašanās vietas [20](#page-25-0) uzstādīšana [20](#page-25-0) paplašināšanas slota vāks noņemšana [22](#page-27-0) uzlikšana [24](#page-29-0) paralēlais savienotājs [3](#page-8-0) PCI Express karte [20](#page-25-0) PCI karte [20,](#page-25-0) [23](#page-28-0) pele īpašās funkcijas [6](#page-11-0) savienotājs [3](#page-8-0) piekļuves panelis bloķēšana un atbloķēšana [49](#page-54-0) noņemšana [10](#page-15-0) uzlikšana [11](#page-16-0) piekļuves paneļa atbloķēšana [49](#page-54-0) priekšējais panelis noņemšana [12](#page-17-0) pārsegu noņemšana [13](#page-18-0) uzlikšana [14](#page-19-0) priekšējā paneļa komponenti [2](#page-7-0)

### **S**

sagatavošana transportēšanai [54](#page-59-0) seriālais savienotājs [3](#page-8-0) seriālā numura atrašanās vieta [6](#page-11-0)

### **T**

tastatūra komponenti [4](#page-9-0) savienotājs [3](#page-8-0) tehniskie dati atmiņa [15](#page-20-0) dators [43](#page-48-0)

tīkla savienotājs [3](#page-8-0) torņa orientācija [8](#page-13-0)

#### **U**

USB porti aizmugurējais panelis [3](#page-8-0) priekšējais panelis [2](#page-7-0) uzstādīšana atmiņa [15](#page-20-0) baterija [45](#page-50-0) cietais disks [37](#page-42-0) diskdziņu kabeļi [27](#page-32-0) diskešu diskdzinis [34](#page-39-0) drošības aizslēgi [49](#page-54-0) optiskais diskdzinis [29](#page-34-0) paplašināšanas plate [20](#page-25-0) programmatūras atjaunošana [41](#page-46-0) vadskrūves [27](#page-32-0)

### **V**

vadskrūves [27](#page-32-0)

#### **W**

Windows logotipa taustiņš [5](#page-10-0)